# Spatial Domain Filtering

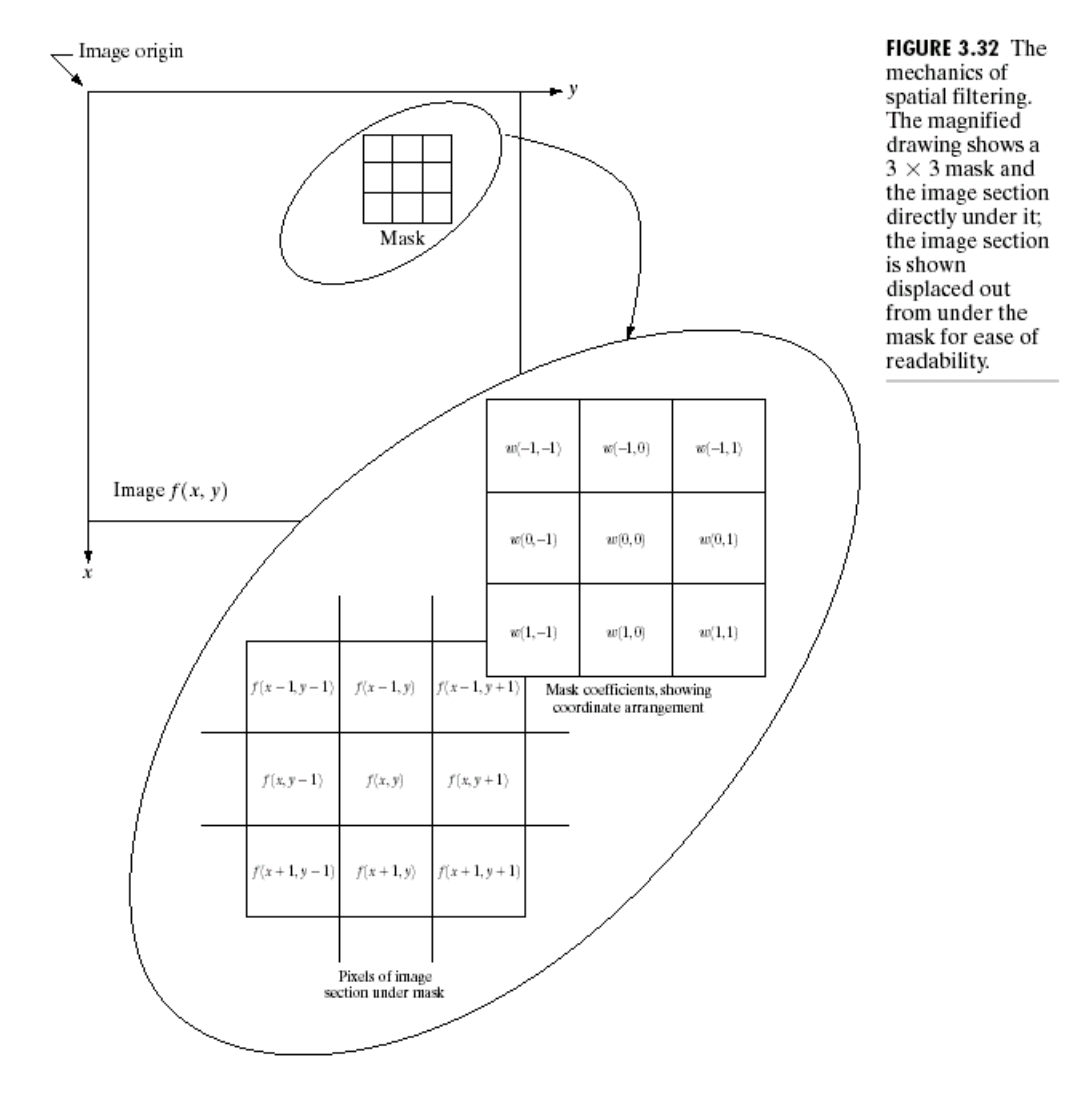

# Spatial Domain Filtering

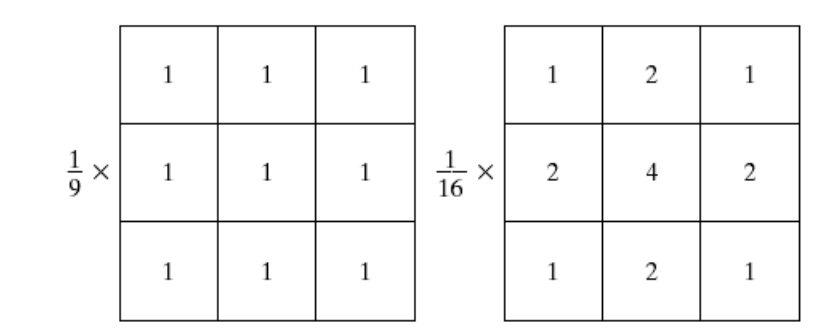

a b

FIGURE 3.34 Two  $3 \times 3$  smoothing (averaging) filter masks. The constant multipli er in front of each mask is equal to the sum of the values of its coefficients, as is required to compute an average.

# Spatial Domain Filtering

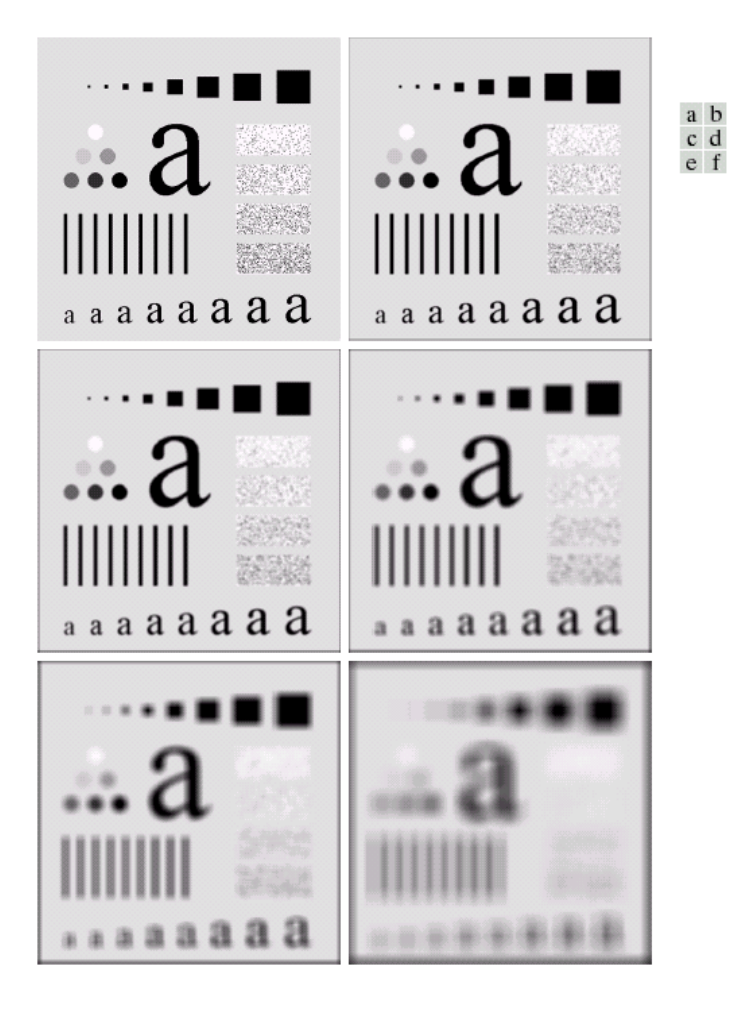

**FIGURE 3.35** (a) Original image, of size 500  $\times$  500 pixels (b)–(f) Results of smoothing with square averaging filter masks of sizes  $n = 3, 5, 9, 15,$  and 35, respectively. The black squares at the top are of sizes 3, 5, 9, 15, 25, 35, 45, and 55 pixels, respectively; their borders are 25 pixels apart. The letters at the bottom range in size from 10 to 24 points, in increments of 2 points; the large letter at the top is 60 points. The vertical bars are 5 pixels wide and 100 pixels high; their separation is 20 pixels. The diameter of the circles is 25 pixels, and their borders are 15 pixels apart; their gray levels range from 0% to 100% black in increments of 20%. The background of the image is 10% black. The noisy rectangles are of size  $50 \times 120$  pixels.

# Fourier Transform

#### 3.1 INTRODUCTION TO THE FOURIER TRANSFORM

Let  $f(x)$  be a continuous function of a real variable x. The Fourier *transform* of  $f(x)$ , denoted by  $\mathfrak{F}{f(x)}$ , is defined by the equation

$$
\mathfrak{F}\lbrace f(x)\rbrace = F(u) = \int_{-\infty}^{\infty} f(x) \exp\left[-j2\pi ux\right] dx \qquad (3.1-1)
$$

Example: Consider the simple function shown in Fig.  $3.1(a)$ . Its Fo transform is obtained from Eq.  $(3.1-1)$  as follows:

$$
F(u) = \int_{-\infty}^{\infty} f(x) \exp[-j2\pi ux] dx
$$
  
\n
$$
= \int_{0}^{X} A \exp[-j2\pi ux] dx
$$
  
\n
$$
= \frac{-A}{j2\pi u} [e^{-j2\pi ux}]_{0}^{X} = \frac{-A}{j2\pi u} [e^{-j2\pi uX} - 1]
$$
  
\n
$$
= \frac{A}{j2\pi u} [e^{j\pi uX} - e^{-j\pi uX}]e^{-j\pi uX}
$$
  
\n
$$
= \frac{A}{\pi u} \sin(\pi uX) e^{-j\pi uX}
$$
  
\n(a)

which is a complex function. The Fourier spectrum is given by

$$
|F(u)| = \frac{A}{\pi u} |\sin(\pi u X)| |e^{-j\pi u X}|
$$

$$
= AX \left| \frac{\sin(\pi uX)}{(\pi uX)} \right|
$$

A plot of  $|F(u)|$  is shown in Fig. 3.1(b).

 $\mathbb{R}^2$ 

Figure 3.1. A simple function and its Fourier spectrum.

# 2-D Fourier Transform

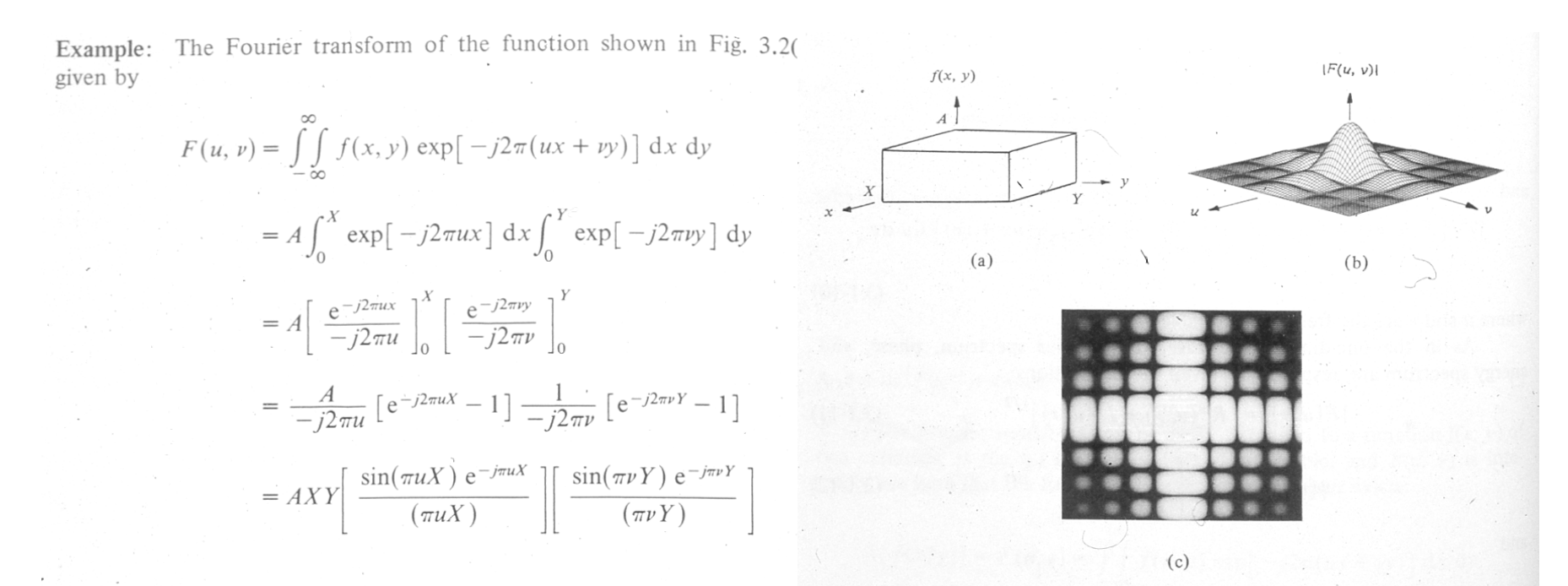

Figure 3.2. (a) A two-dimensional function, (b) its Fourier spectrum, and (c) the spectrum displayed as an intensity function.

# Spatial Frequency

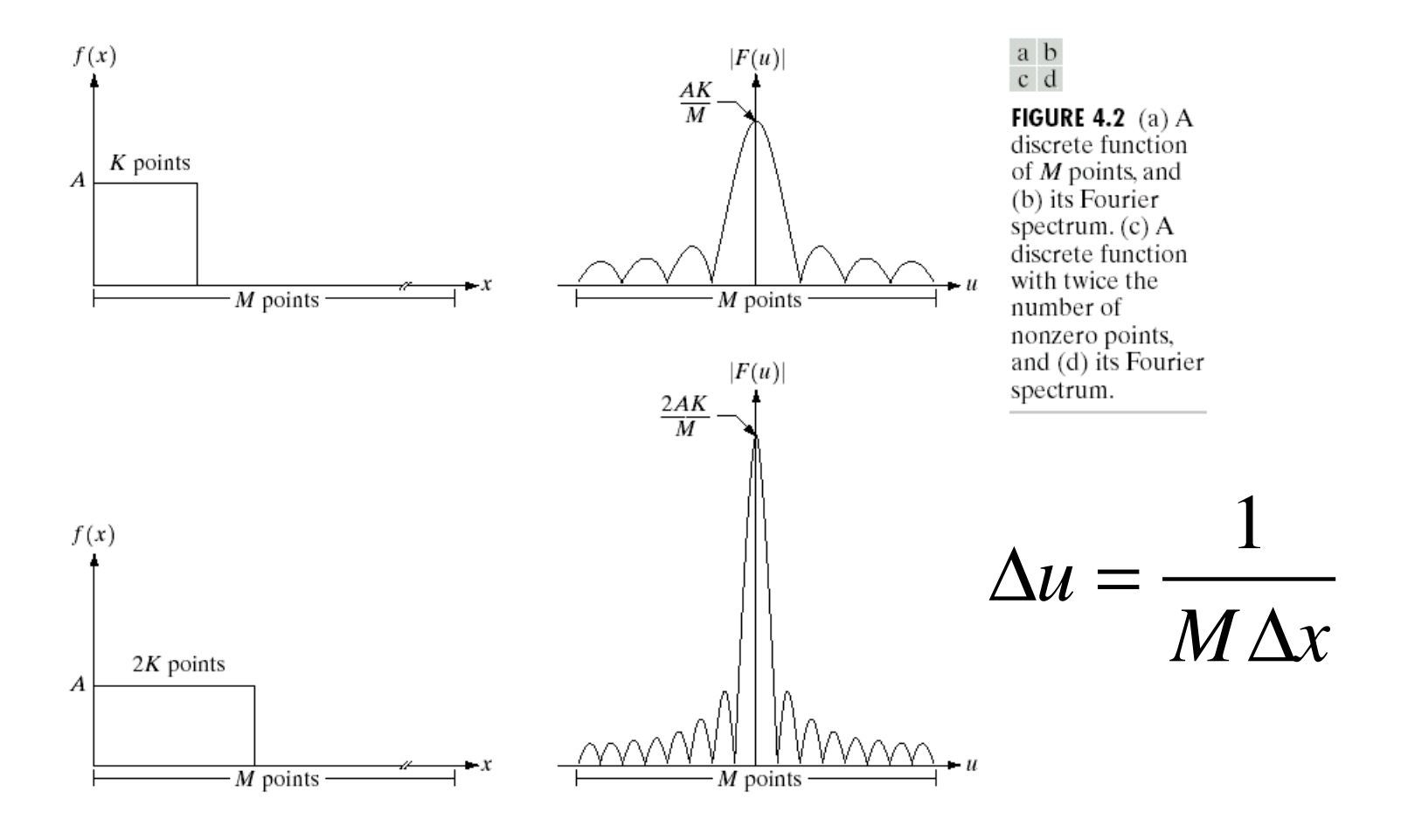

# Fourier Transform Shift

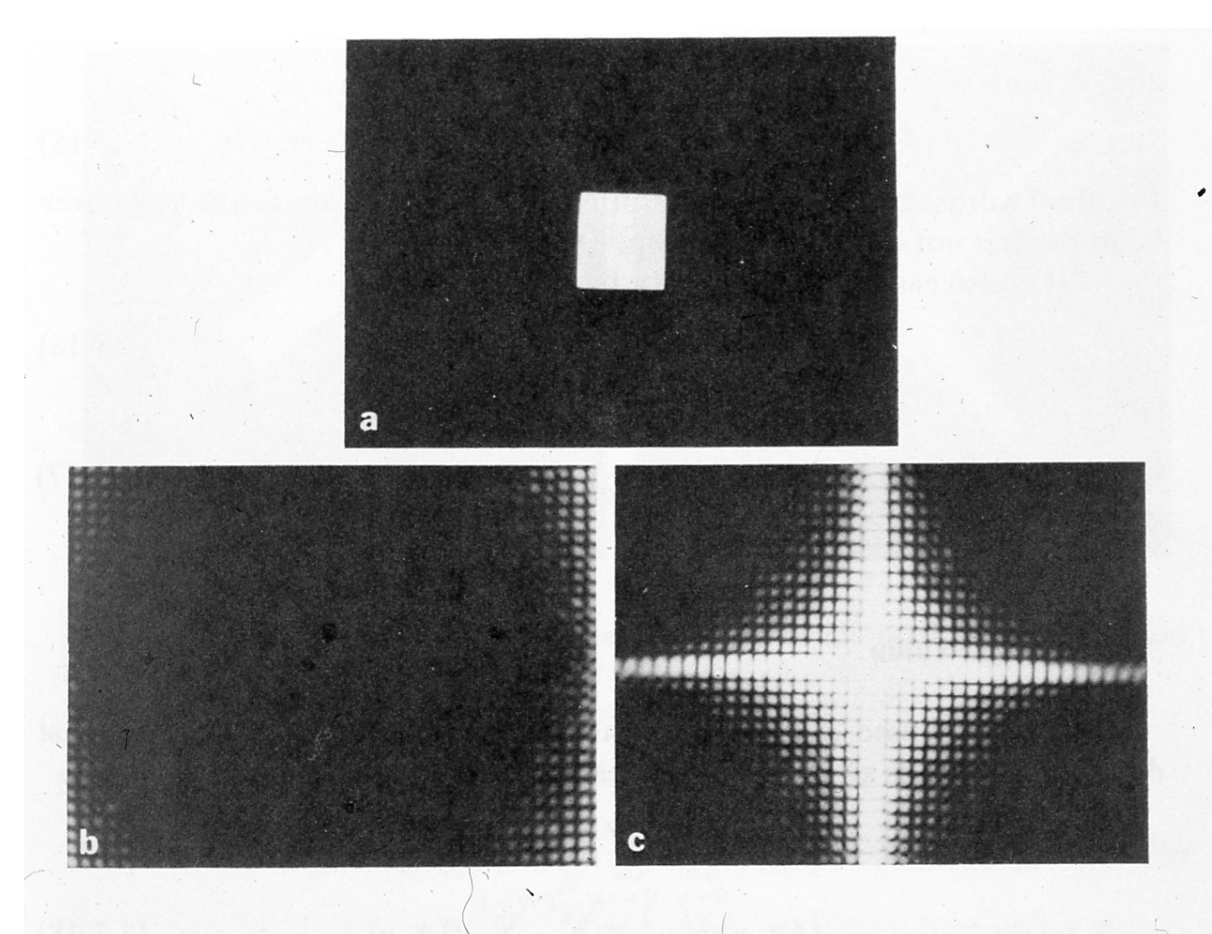

Figure 3.ll. (a) A simple image. (b) Fourier spectrum without shifting. (c) Fourier spectrum shifted to the center of the frequency square.

# Fourier Transform Rotation

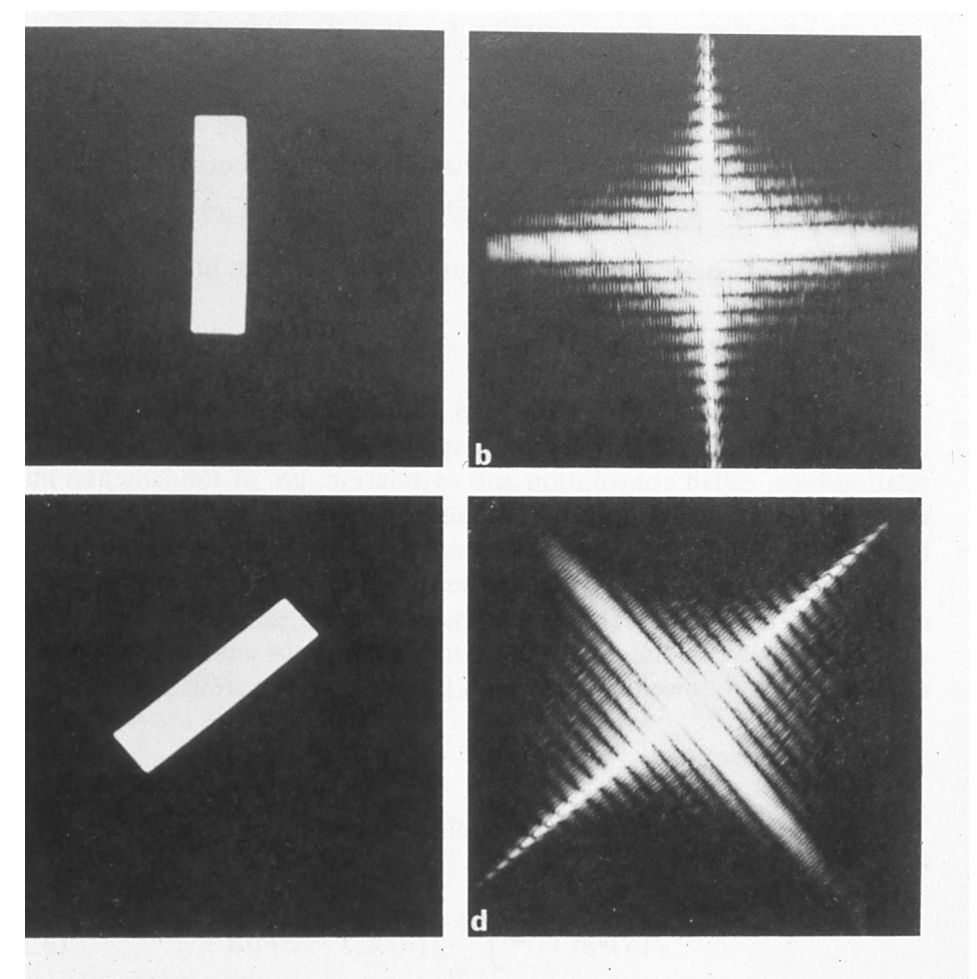

re 3.12. Rotational properties of the Fourier transform. (a) A simple image. (b) trum. (c) Rotated image. (d) Resulting spectrum.

# Sample 2-D Fourier Transforms

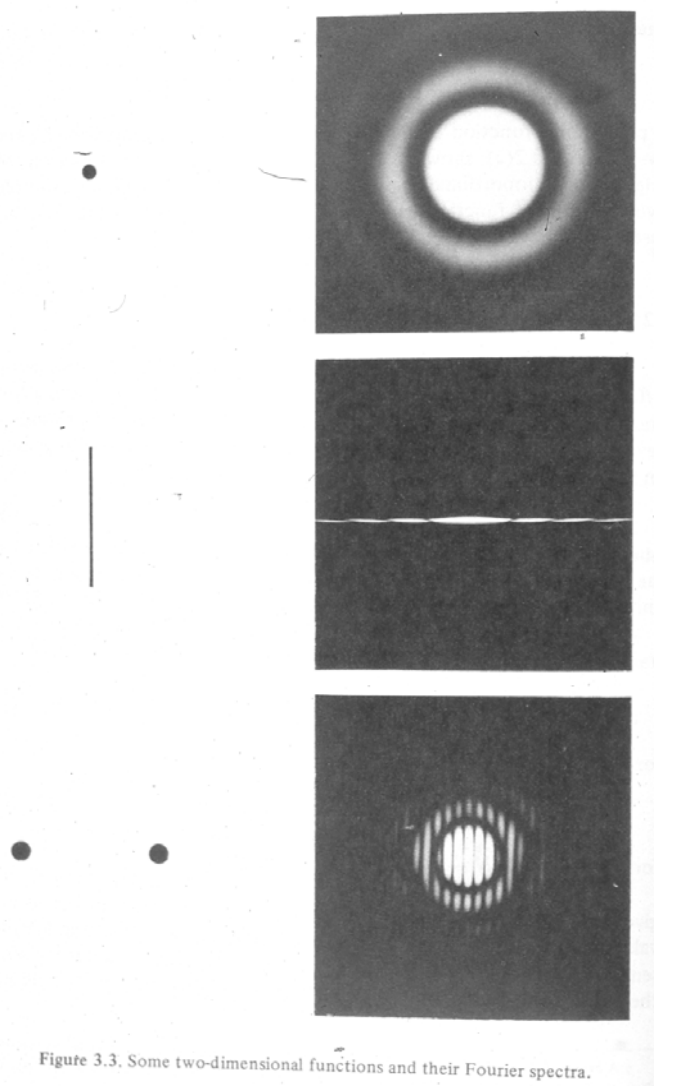

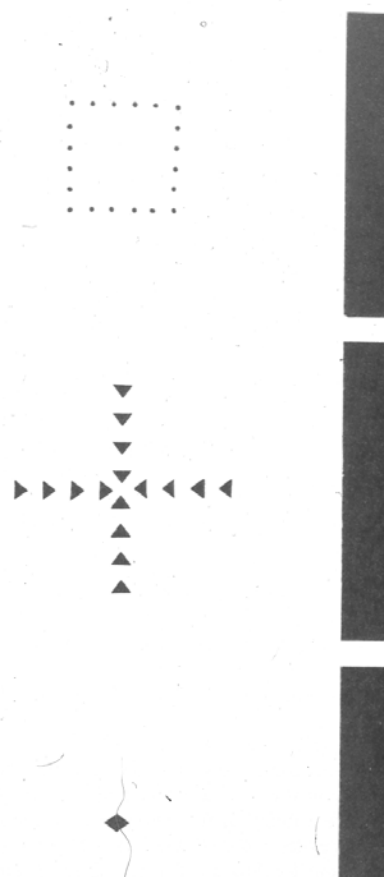

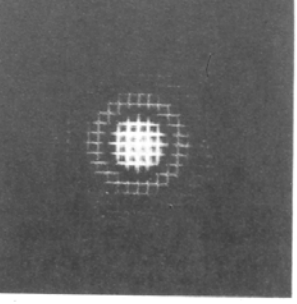

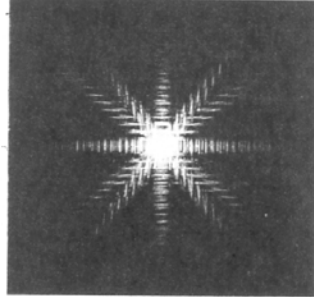

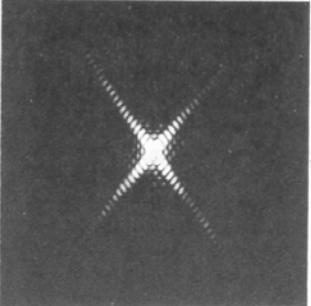

Figure 3.3. (Continued.)

# Power Spectra

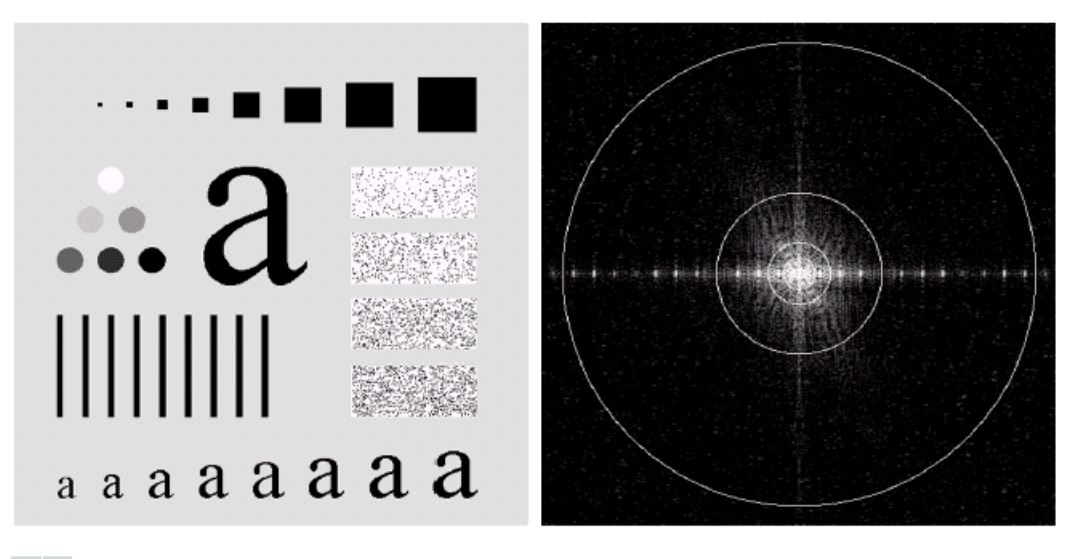

#### a b

**FIGURE 4.11** (a) An image of size 500  $\times$  500 pixels and (b) its Fourier spectrum. The superimposed circles have radii values of 5, 15, 30, 80, and 230, which enclose 92.0, 94.6, 96.4, 98.0, and 99.5% of the image power, respectively.

# Image Enhancement in the Frequency Domain

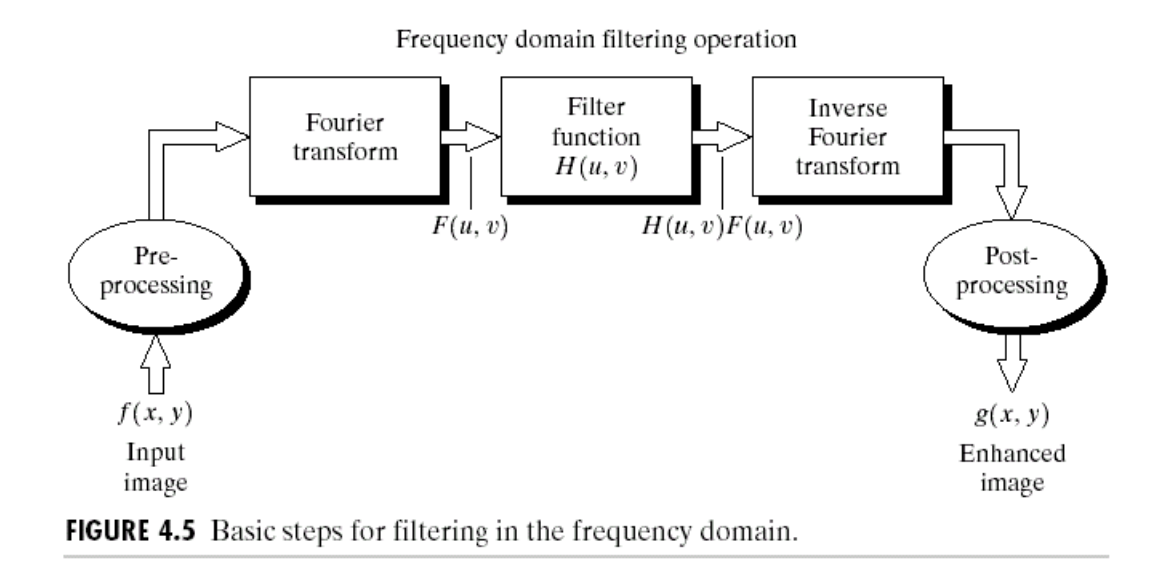

# 2-D Fourier Transform

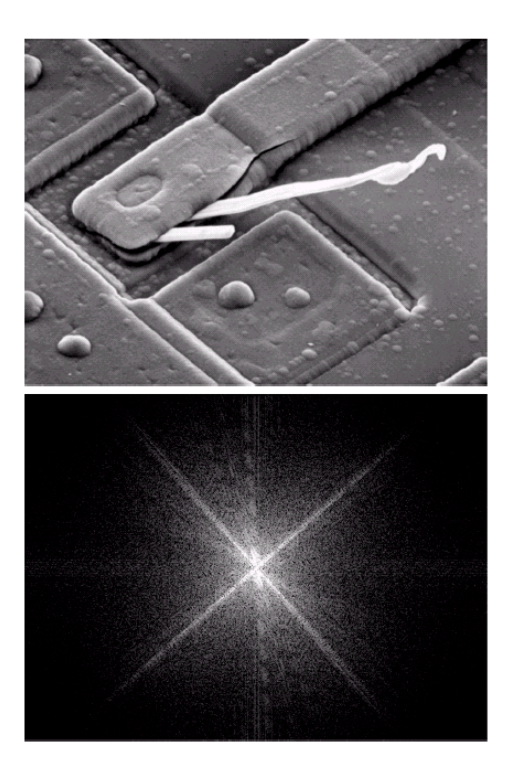

#### $\frac{a}{b}$

FIGURE 4.4<br>(a) SEM image of a damaged<br>integrated circuit.  $(b)$  Fourier (b) Fourier<br>spectrum of (a).<br>(Original image<br>courtesy of Dr. J.<br>M. Hudak, Brockhouse Institute for Materials Research. McMaster University, Hamilton, Ontario, Canada.)

# 2-D High- & Low-Pass Filters

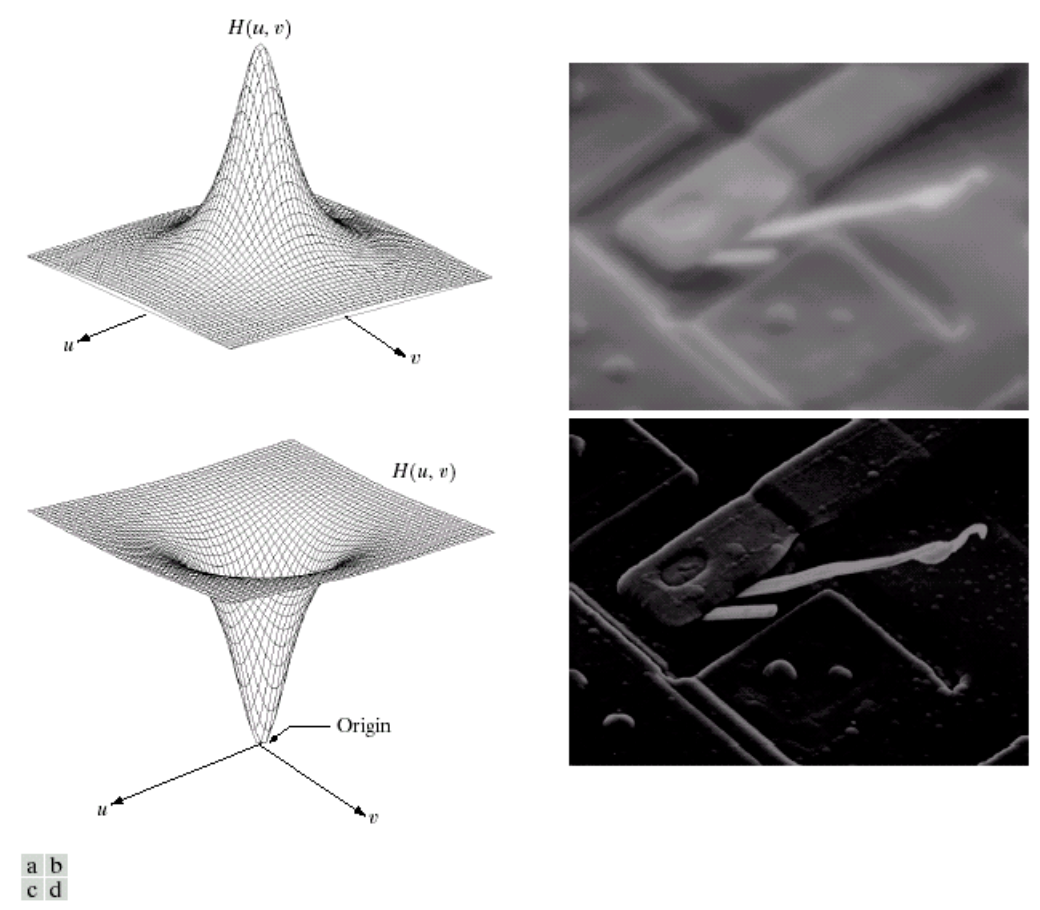

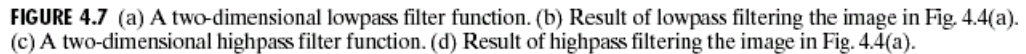

# 2-D Notch Filter

#### **FIGURE 4.6**

Result of filtering the image in<br>Fig. 4.4(a) with a<br>notch filter that set to 0 the  $F(0, 0)$  term in<br>the Fourier transform.

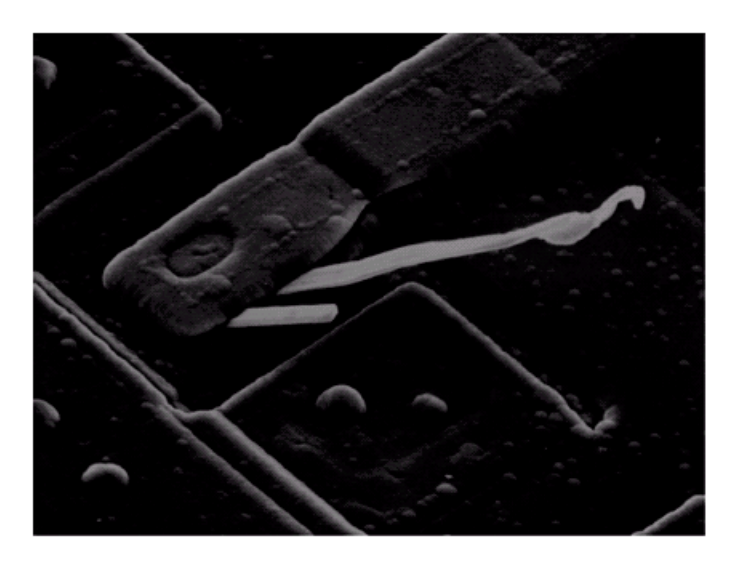

# Low-Pass Filtering in Frequency Domain

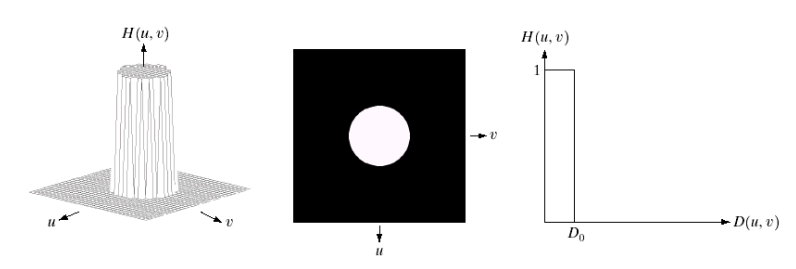

a b c FIGURE 4.10 (a) Perspective plot of an ideal lowpass filter transfer function. (b) Filter displayed as an image. (c) Filter radial cross section.

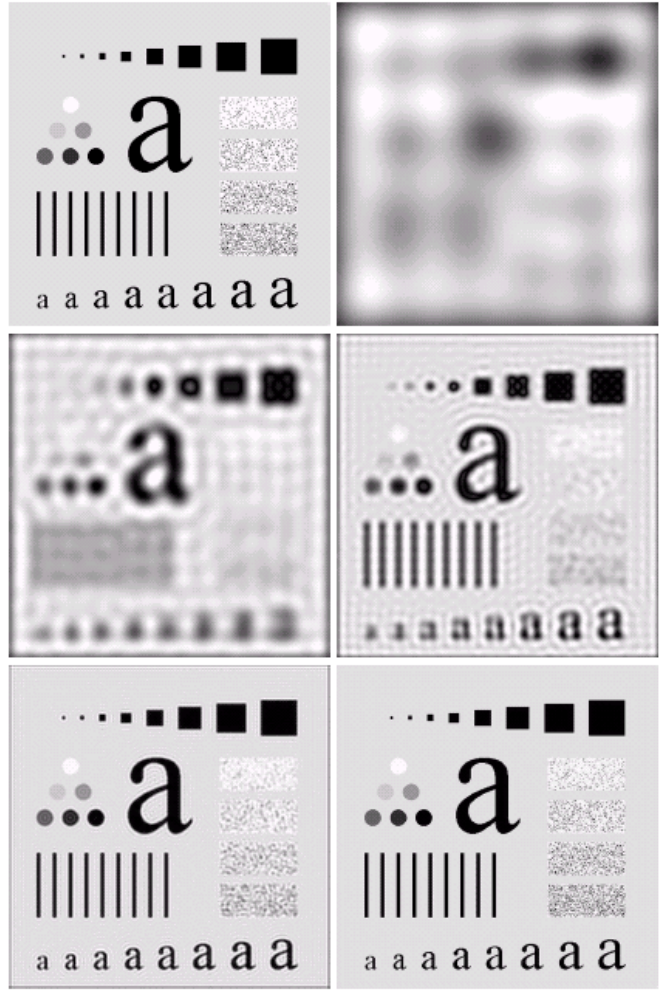

**FIGURE 4.12** (a) Original image. (b)–(f) Results of ideal lowpass filtering with cutoff a b frequencies set at radii values of  $5$ ,  $15$ ,  $30$ ,  $80$ , and  $230$ , as shown in Fig.  $4.11(b)$ . The  $c d$ power removed by these filters was 8, 5.4, 3.6, 2, and 0.5% of the total, respectively. e f

# Non-linear Filtering

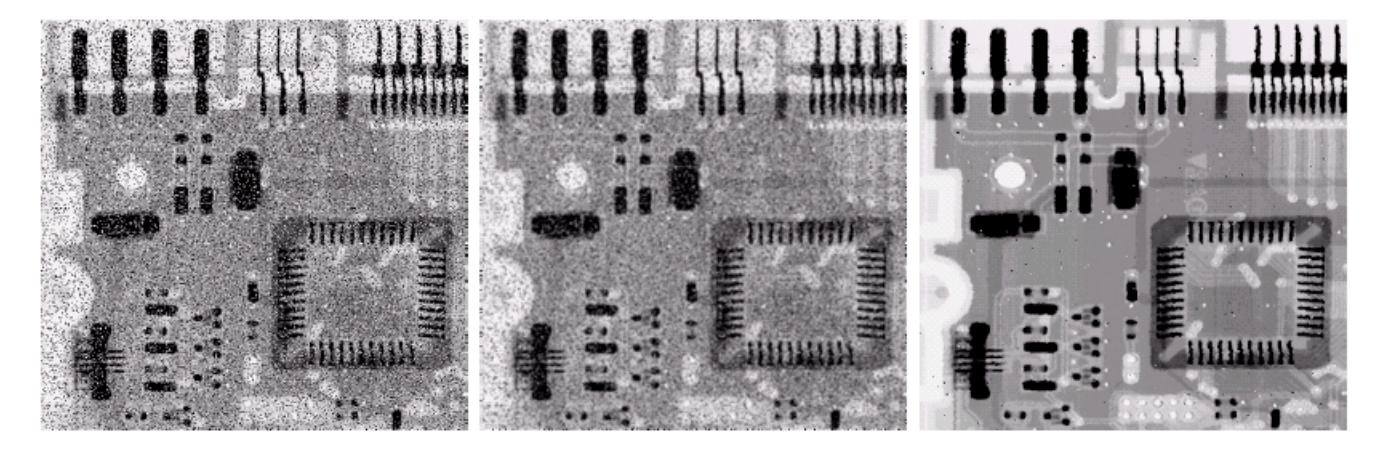

a b c

**FIGURE 3.37** (a) X-ray image of circuit board corrupted by salt-and-pepper noise. (b) Noise reduction with a  $3 \times 3$  averaging mask. (c) Noise reduction with a  $3 \times 3$  median filter. (Original image courtesy of Mr. Josep E. Pascente, Lixi, Inc.)

# 1D Convolution

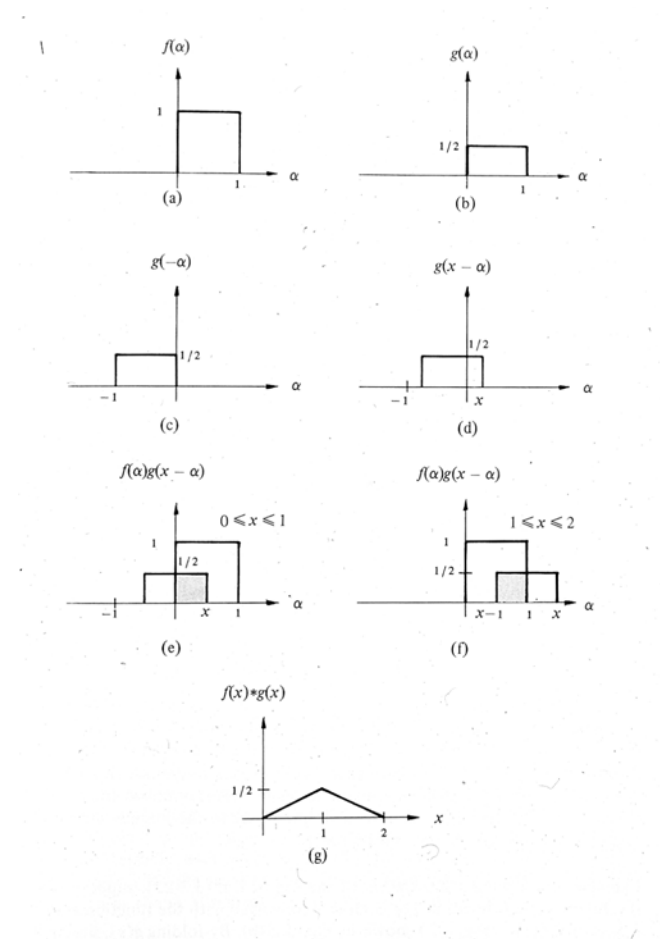

Figure 3.13. Graphical illustration of convolution. The shaded areas indicate regions where the product is not zero. Statistics in the formation of the statistics s.

# 2D Convolution

**Finite Area Superposition Operator** 

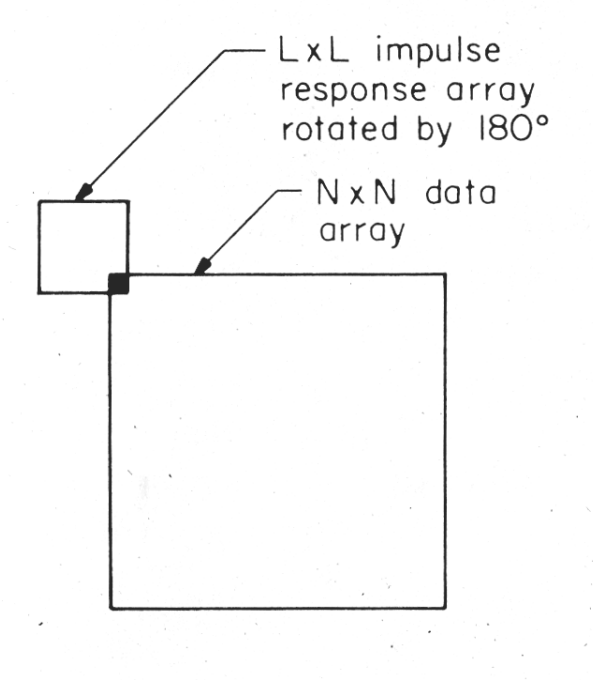

 $p(1,1) = p(0,0)*k(0,0) + p(1,0)*k(1,0)$  $+ p(2,0)*k(2,0) + p(1,0)*k(0,1)$ <br>+  $p(2,0)*k(2,0) + p(0,1)*k(0,1)$ <br>+  $p(1,1)*k(1,1) + p(2,1)*k(2,1)$ <br>+  $p(0,2)*k(0,2) + p(1,2)*k(1,2)$ +  $p(2,2)*k(2,2)$ 

 $or$ 

$$
p(1,1) = \sum_{m,n=0}^{2} k(m,n) * p(m,n)
$$

FIGURE 9.1-1. Relationships between input data array and impulse response array for finite area superposition.

# Computation Requirements

$$
p(x,y) = \sum_{m,n=0}^{2} k(m,n) * p(x+m,y+n)
$$

Convolving an area of size  $X$  by  $Y$  with a kernel of size *n* by *m* requires  $X*Y**n***m*$ multiplies and adds. Thus, a 256 by 256 image with a 3 by 3 kernel requires 589,824 multiply/add operations; this can take a long time on a computer without fast multiplication hardware.

# 2D Transforms as 1D Computations

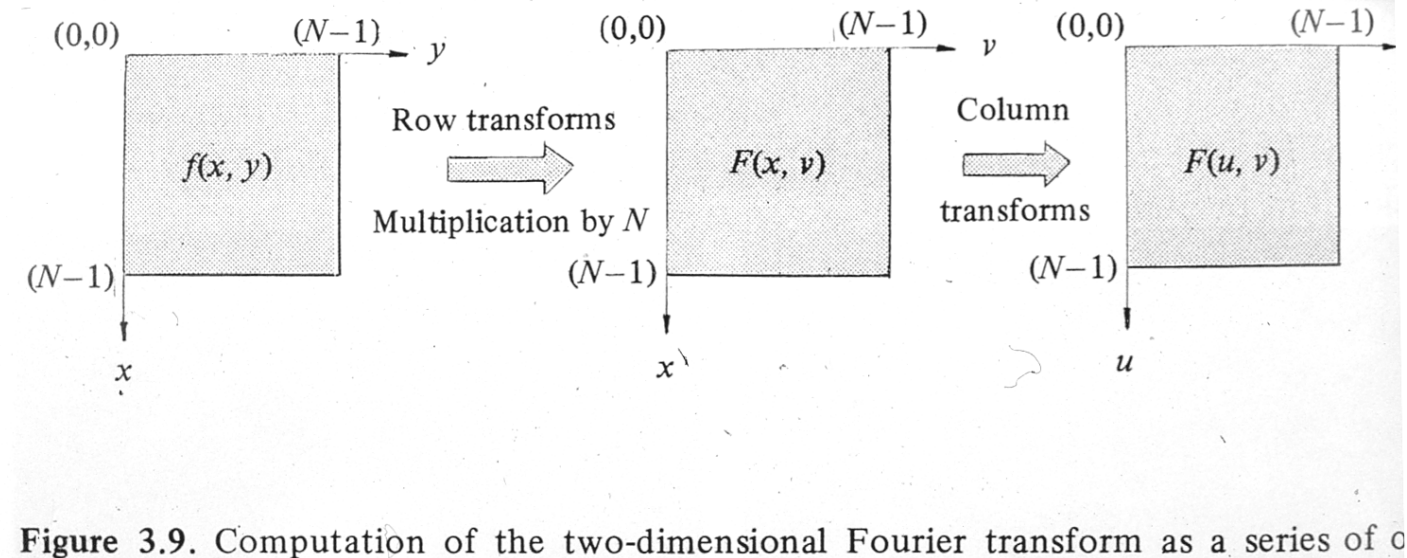

dimensional transforms.

# Sample C Code for Spatial Processing

**Listing 5:** A C code fragment for a 3 by 3 convolution algorithm that uses separate source and destination memories to avoid overlapping the output convolution values with the inputs to the convolution.

```
/* Set up kernel for "sharpening" (high-frequency boosting)
   the image */static int kernel [9] = \{-1, -1, -1, -1\}-1.9,-1.-1,-1,-1,/* Increment starting position and decrement image size
   to accommodate the convolution edge effects */
  x++: y++: dx--; dy--;/* Set up address offsets for the output */
  xx = 0; yy = 0;
/* Scan through source image, output to destination */
  for (i = y ; i < y+dy ; i++) {
                               /* Reset x output index */xx = 0:
     for (j = x ; j < x+dx ; j++)/* Zero convolution sum */sum = 0:
      k_pointer = kernel; /* Pointer to kernel values *//* Inner loop to do convolution (correlation!) */
      for (n = -1); n \le 1; n+1}
        for (m = -1; m \leq 1; m++)sum = sum + read \, x \cdot d \cdot (i+m \cdot i+n) \cdot x \cdot (xk \, \text{pointer++}):
```
# Spatial Derivatives

<sup>1</sup>

 $\mathbf{2}$ 

 $\mathbf{1}$ 

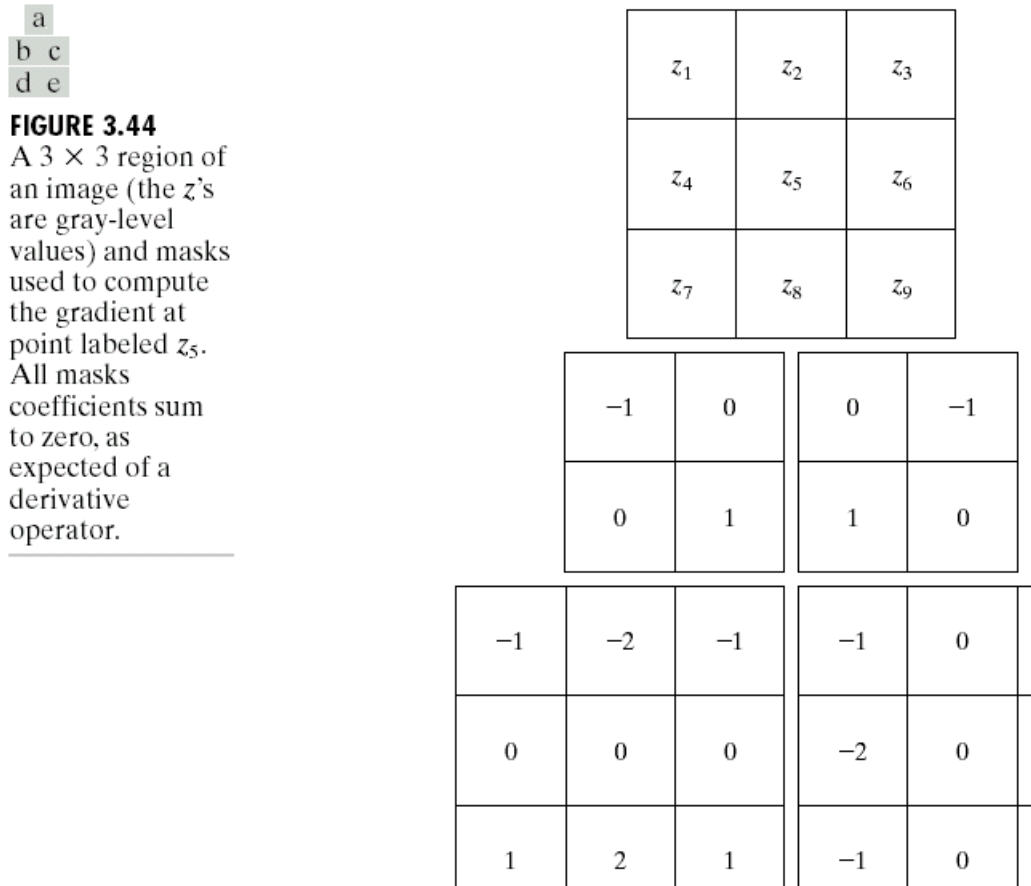

 $\frac{\mathsf{b}}{\mathsf{d}}$ 

an

# Edge Processing

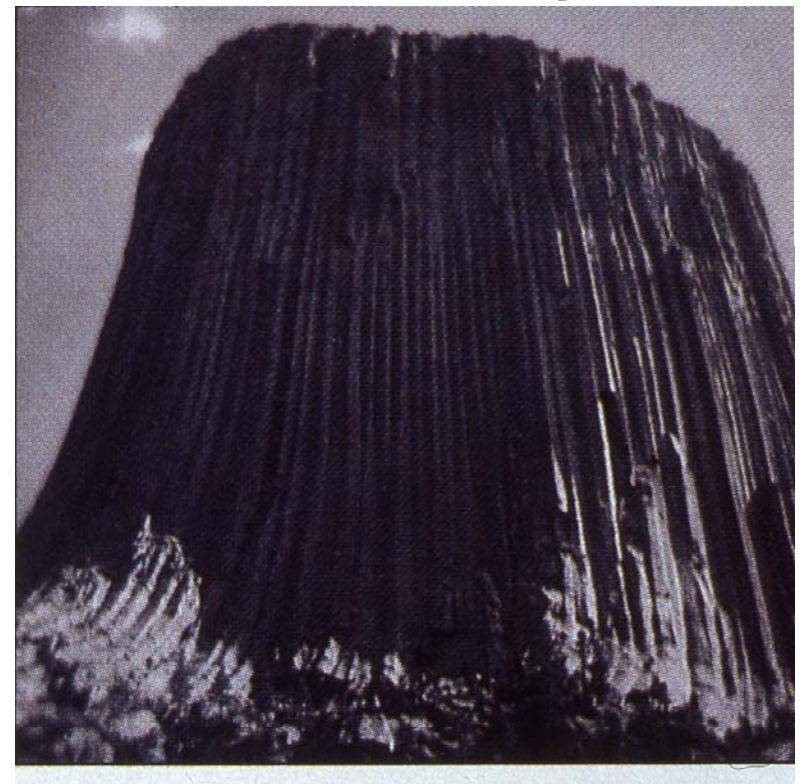

Photo 7: An image of Devil's Tower National Monument in Wyoming, before image processing.

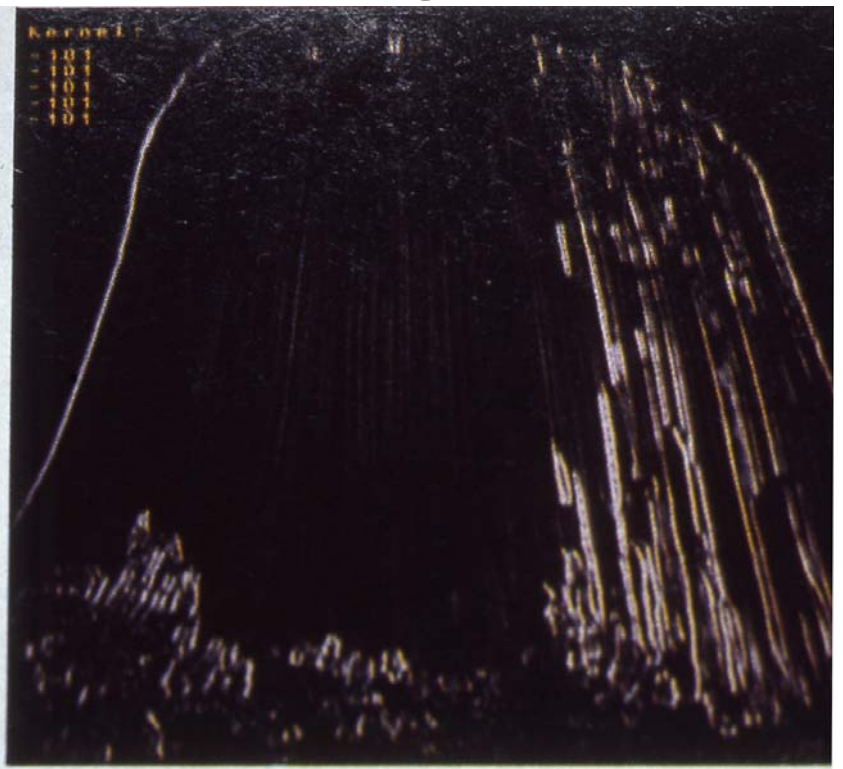

Photo 8: Convolution of photo 7 with a kernel (shown in the upper left corner) that amplifies vertical edges.

# More Edge Processing

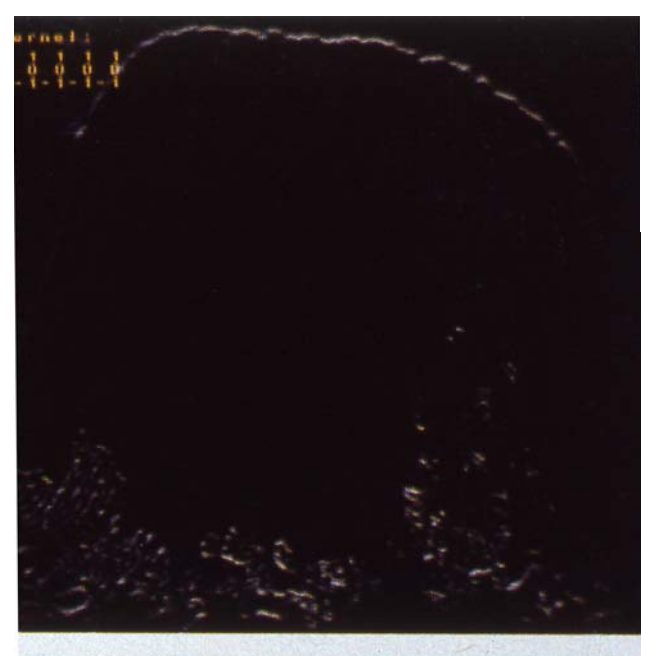

oto 9: Convolution of photo 7 with ternel (shown in the upper left rner) that amplifies horizontal edges you can see, this image doesn't ve many horizontal edges.

# Second Order Derivatives

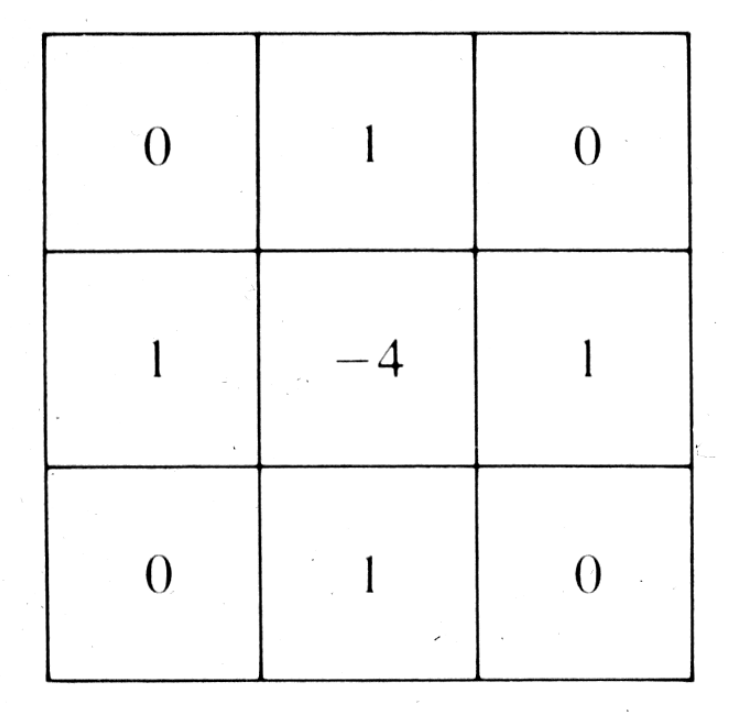

Figure 7.37 Mask used to compute the Laplacian.

 $\langle$ 

# 2D Edge Finding

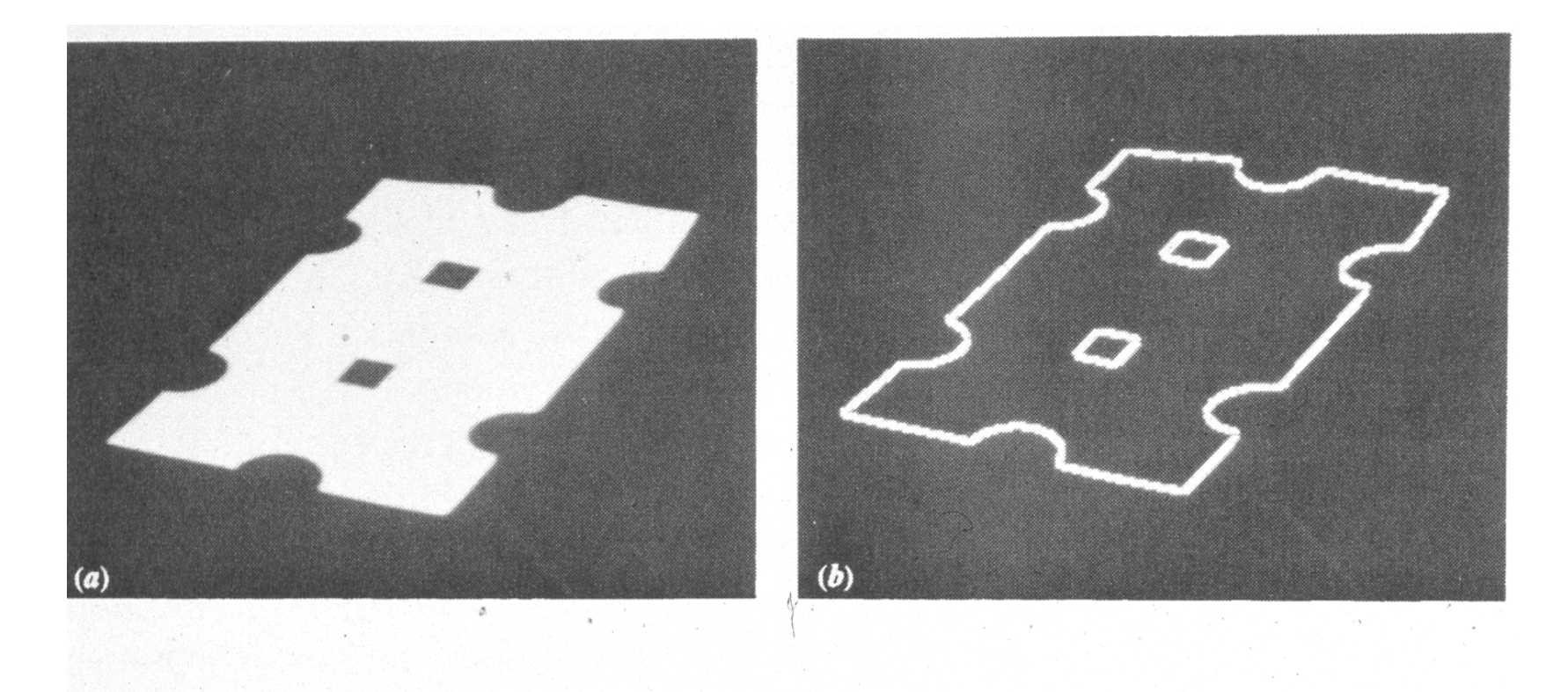

Figure 7.36 (a) Input image. (b) Result of using Eq.  $(7.6-44)$ .

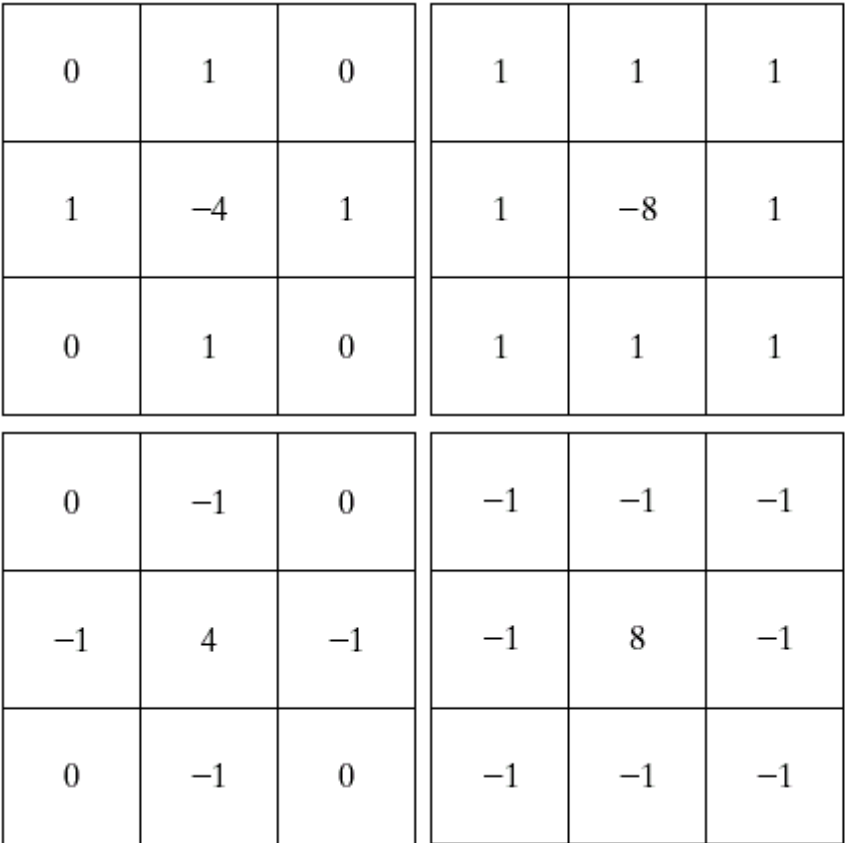

 $\begin{matrix} a & b \\ c & d \end{matrix}$ 

#### **FIGURE 3.39**

(a) Filter mask used to implement the digital Laplacian, as defined in Eq.  $(3.7-4)$ . (b) Mask used to implement an extension of this equation that includes the diagonal neighbors. (c) and (d) Two other implementations of the Laplacian.

# Edge Location

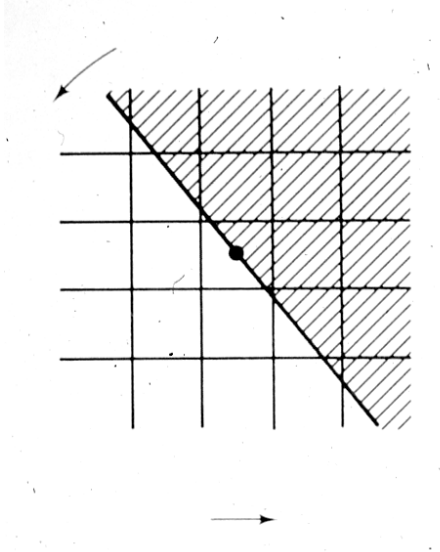

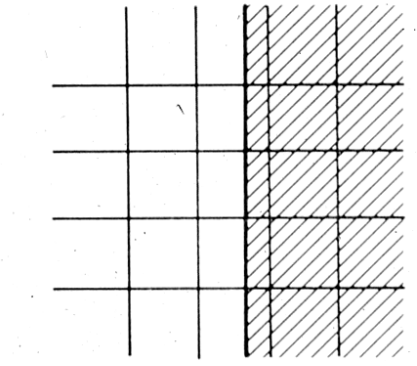

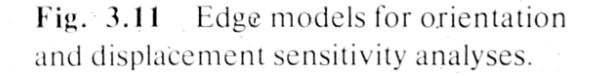

# Sharpening

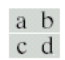

#### **FIGURE 3.40**

(a) Image of the<br>North Pole of the moon. moon.<br>
(b) Laplacian-<br>
filtered image.<br>
(c) Laplacian<br>
image scaled for<br>
display purposes.<br>
(d) Image<br>
enhanced by<br>
using Eq. (3.7-5).<br>
(Original image<br>
courtesy of<br>
NASA.)

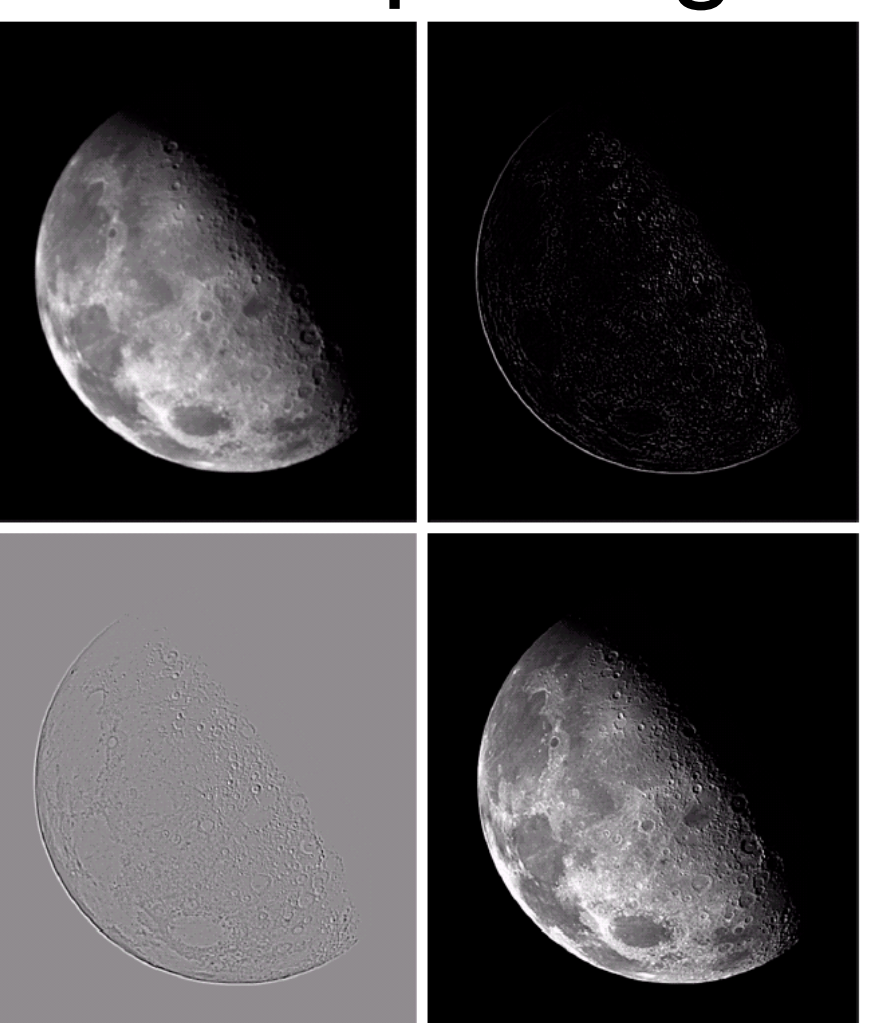

# igital<br>Image Processing

-77

#### *Digital Image Processing, 2nd ed.* **www.imageprocessingbook.com**

**FIGURE 2.1** 

Simplified

diagram of a cross section of the human eye.

### Chapter 2: Digital Image Fundamentals

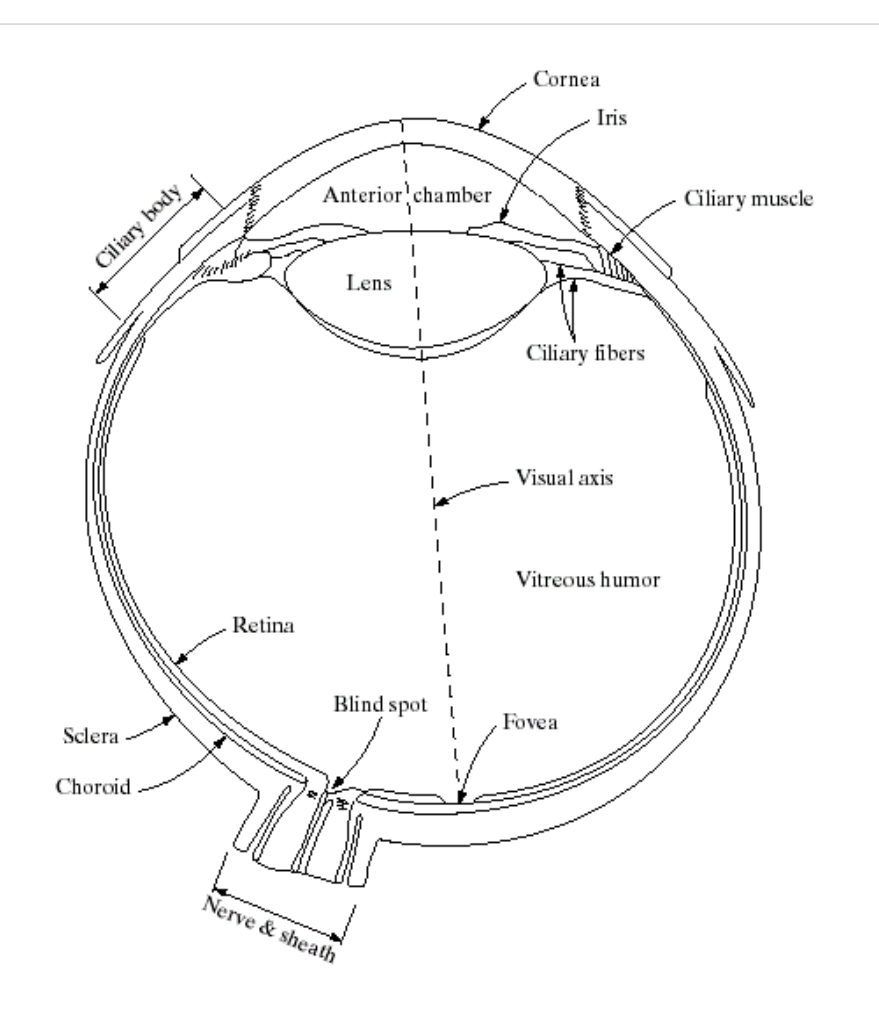

© 2002 R. C. Gonzalez & R. E. Woods

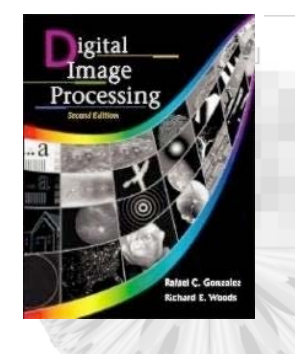

-72

### *Digital Image Processing, 2nd ed.* **www.imageprocessingbook.com**

## Chapter 2: Digital Image Fundamentals

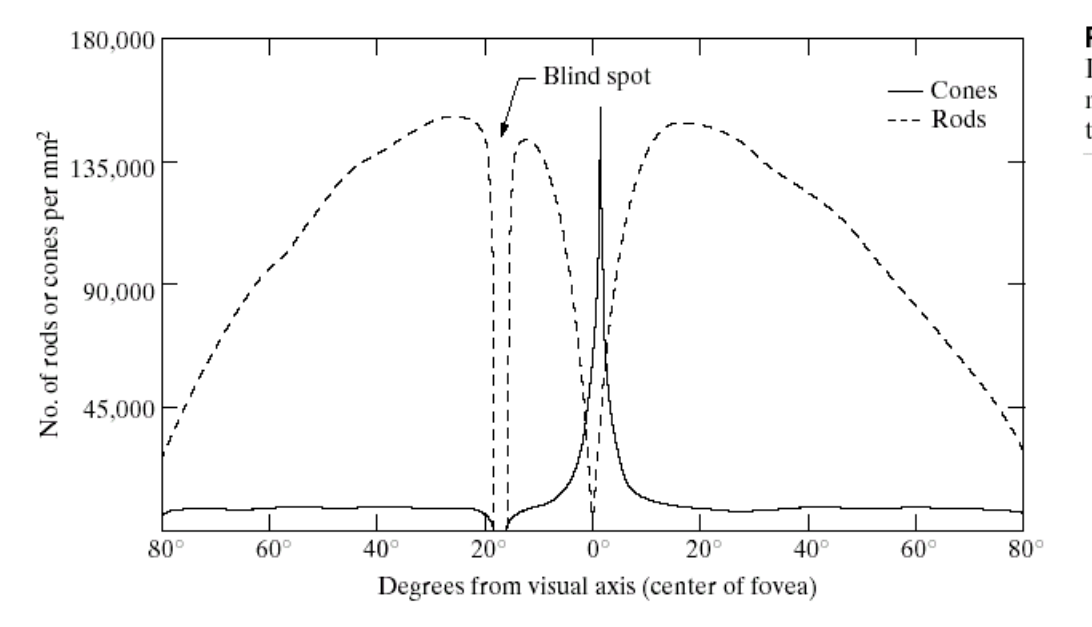

**FIGURE 2.2** Distribution of rods and cones in the retina.

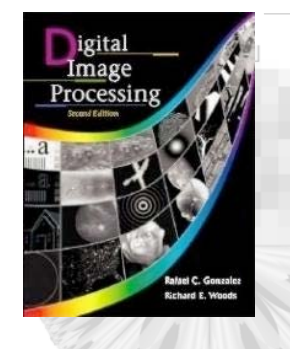

- - -

### *Digital Image Processing, 2nd ed.* **www.imageprocessingbook.com**

# Chapter 2: Digital Image Fundamentals

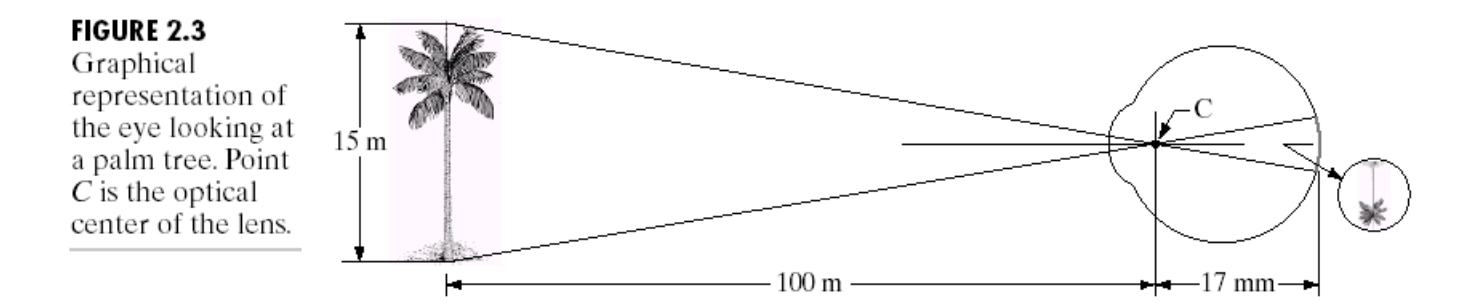

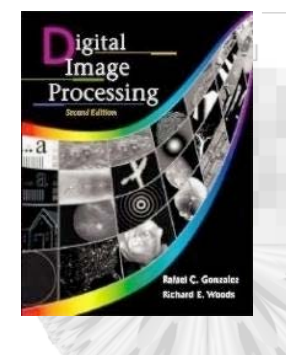

22

### *Digital Image Processing, 2nd ed.* **www.imageprocessingbook.com**

## Chapter 2: Digital Image Fundamentals

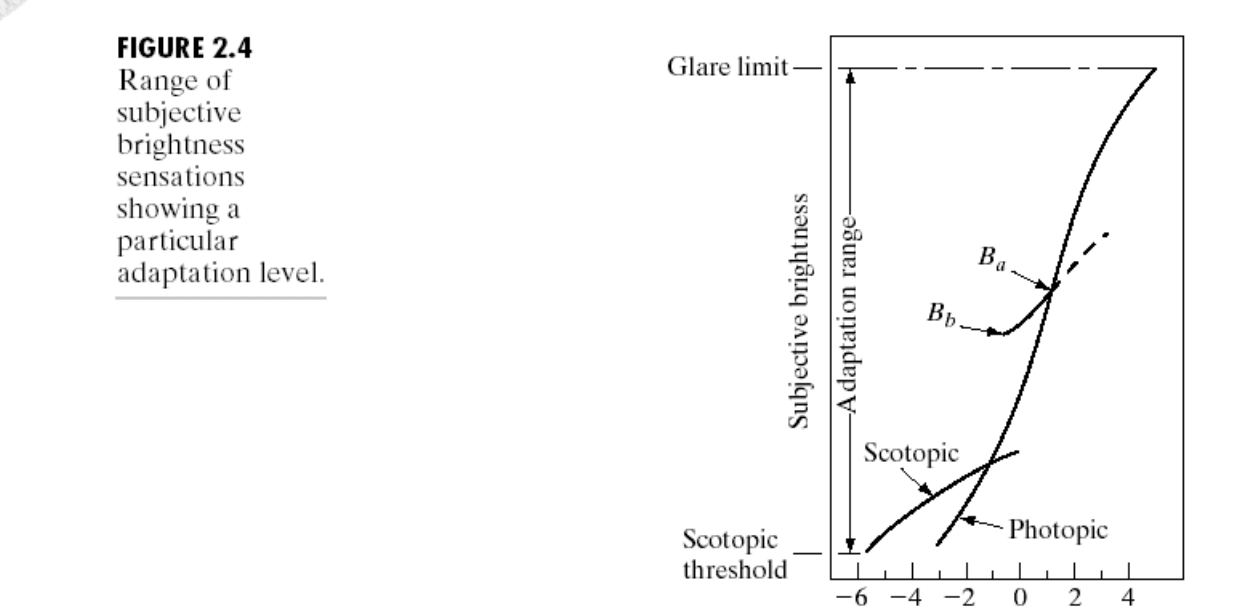

Log of intensity (mL)

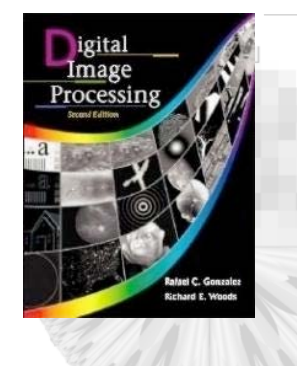

提唱

#### *Digital Image Processing, 2nd ed.* **www.imageprocessingbook.com**

## Chapter 2: Digital Image Fundamentals

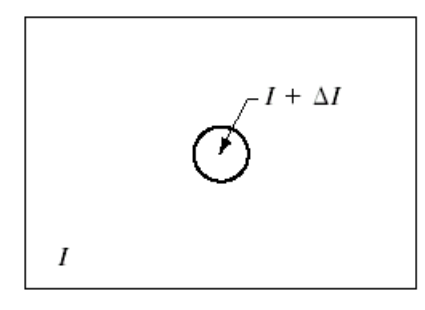

FIGURE 2.5 Basic experimental setup used to characterize brightness discrimination.

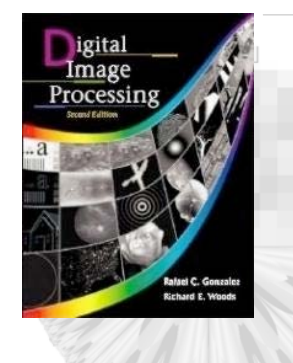

## Chapter 2: Digital Image Fundamentals

**FIGURE 2.6** Typical Weber ratio as a function of intensity.

- 28

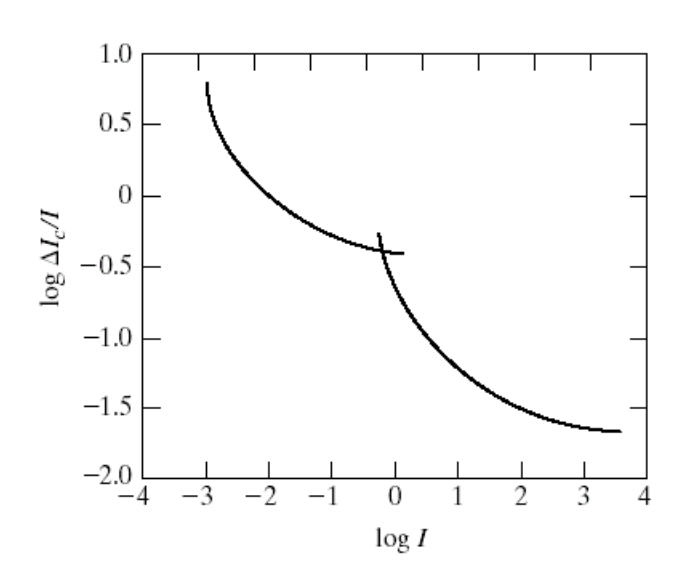

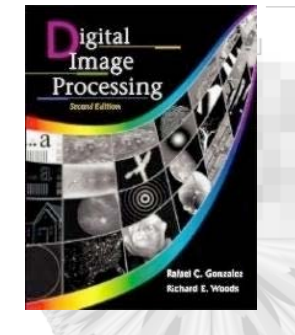

ب کا ک

### *Digital Image Processing, 2nd ed.* **www.imageprocessingbook.com**

## Chapter 2: Digital Image Fundamentals

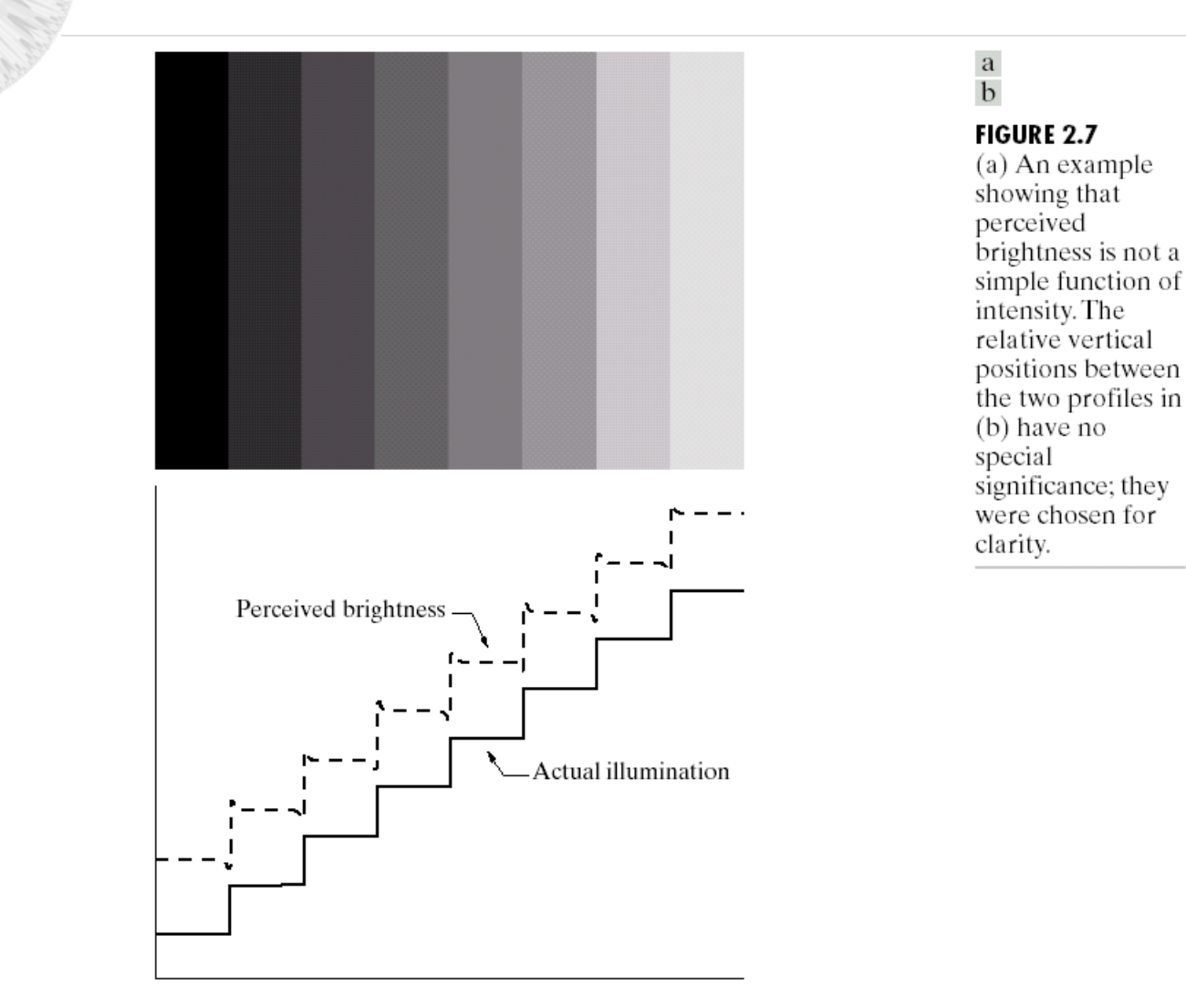

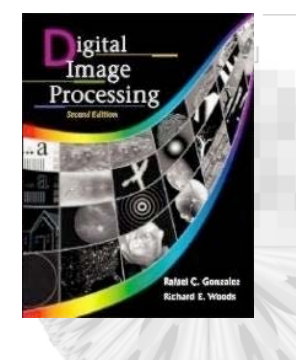

# Chapter 2: Digital Image Fundamentals

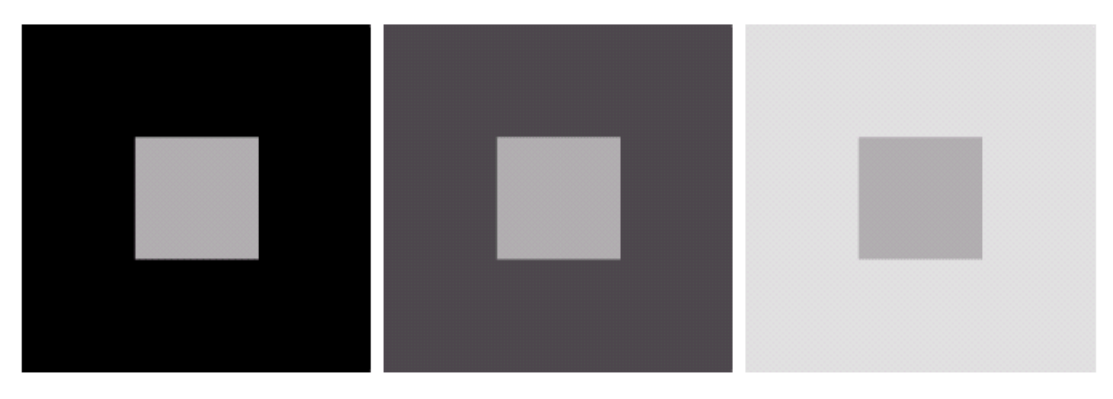

a b c

بر ہے ا

FIGURE 2.8 Examples of simultaneous contrast. All the inner squares have the same intensity, but they appear progressively darker as the background becomes lighter.

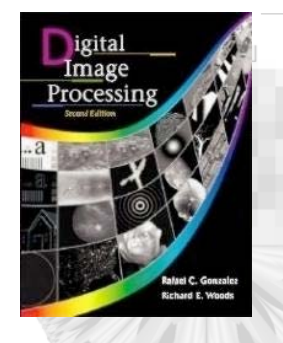

د و ام

### *Digital Image Processing, 2nd ed.* **www.imageprocessingbook.com**

# Chapter 2: Digital Image Fundamentals

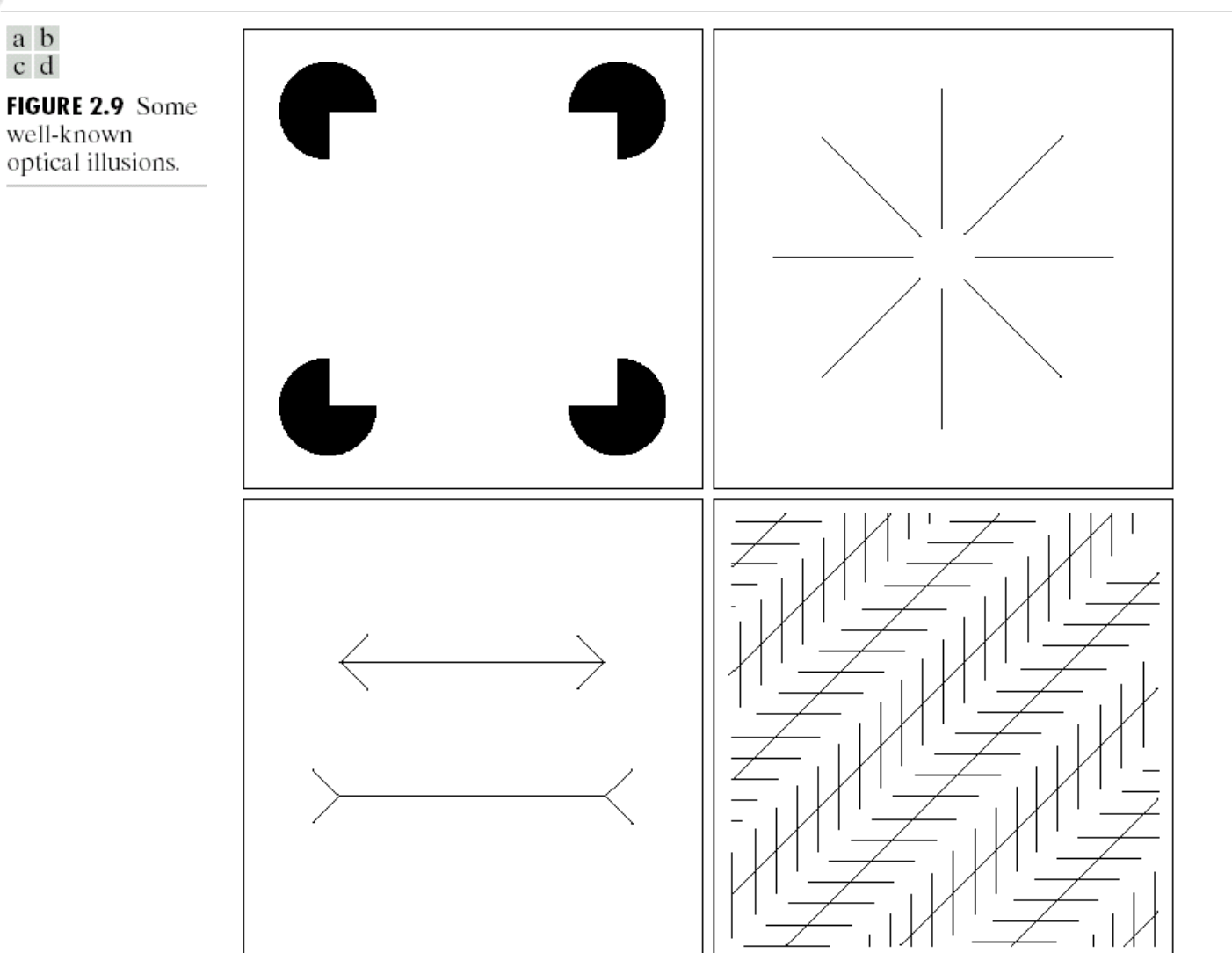

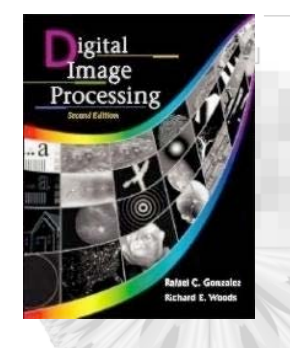

-33

#### *Digital Image Processing, 2nd ed.* **www.imageprocessingbook.com**

## Chapter 2: Digital Image Fundamentals

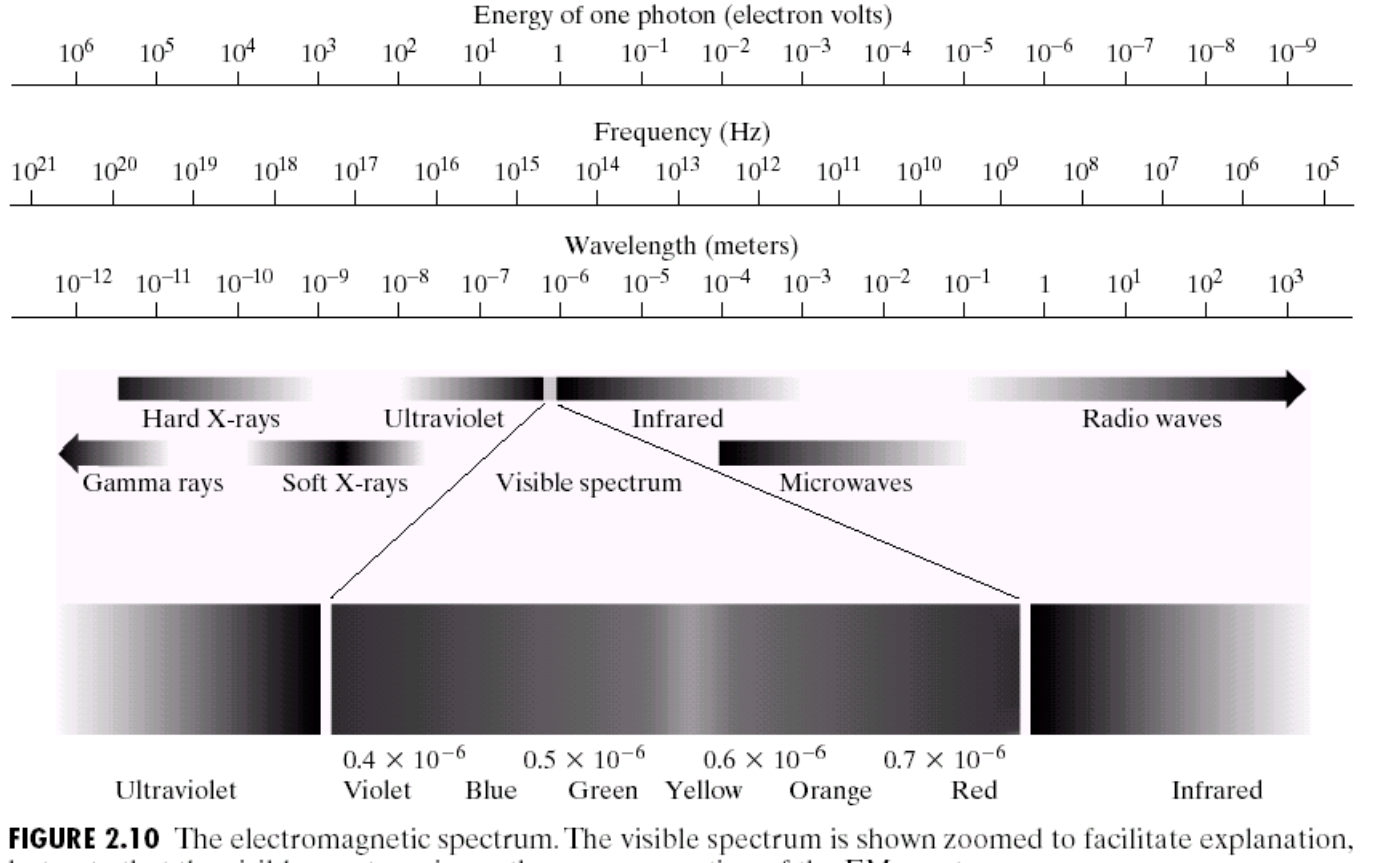

but note that the visible spectrum is a rather narrow portion of the EM spectrum.

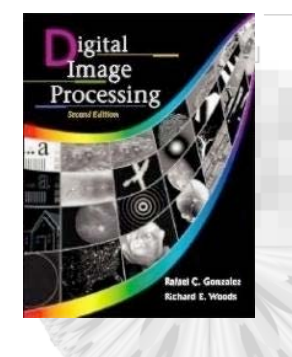

# Chapter 2: Digital Image Fundamentals

**FIGURE 2.11** Graphical representation of one wavelength.

43

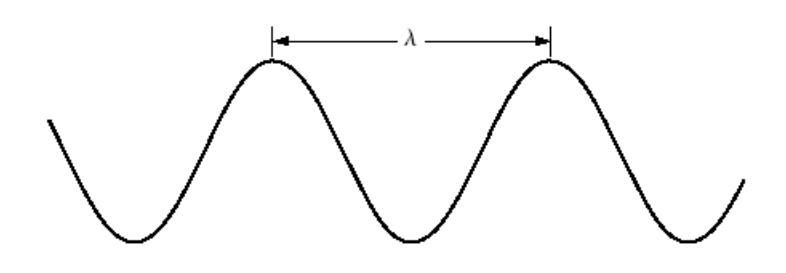

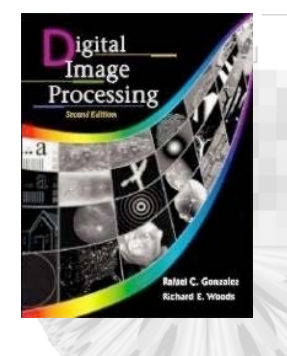

ポピ

### *Digital Image Processing, 2nd ed.* **www.imageprocessingbook.com**

# Chapter 2: Digital Image Fundamentals

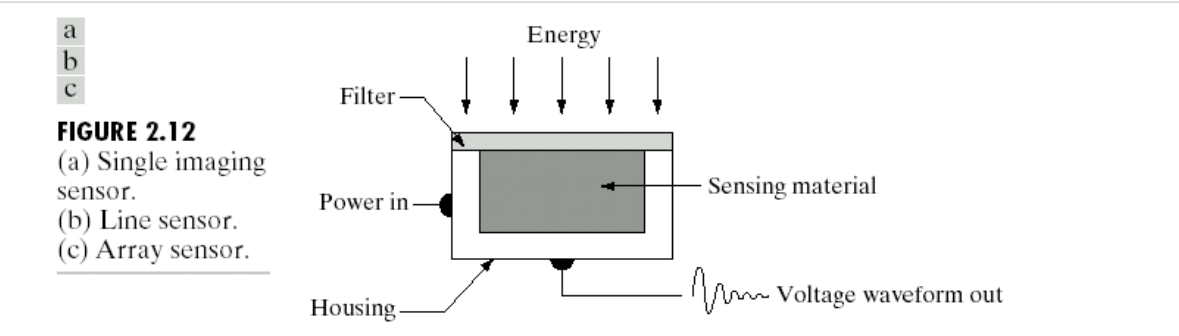

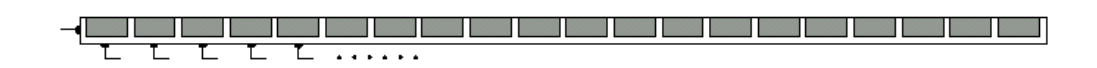

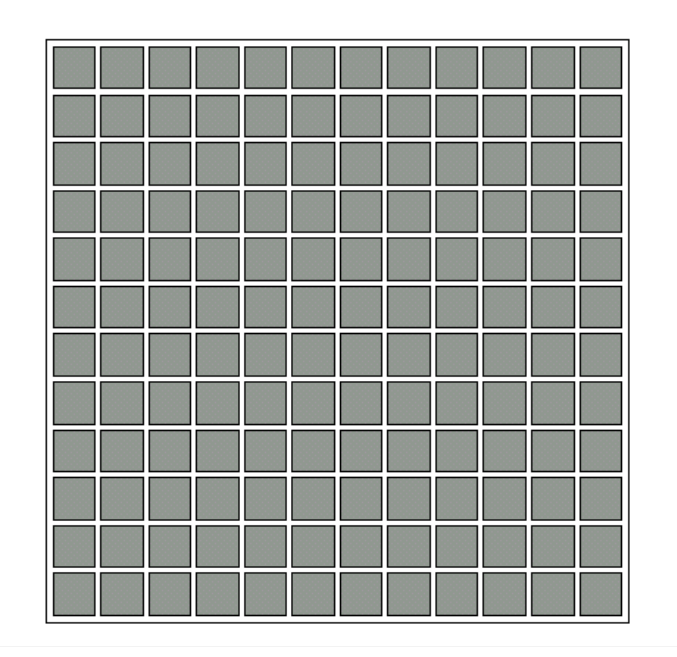

© 2002 R. C. Gonzalez & R. E. Woods

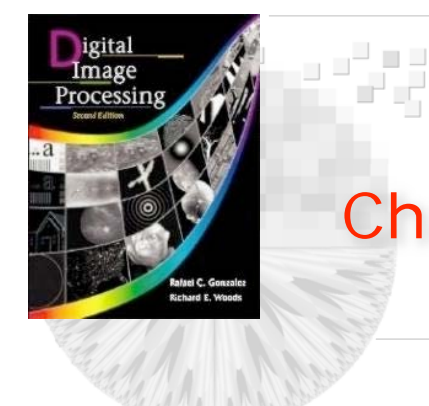

# Chapter 2: Digital Image Fundamentals

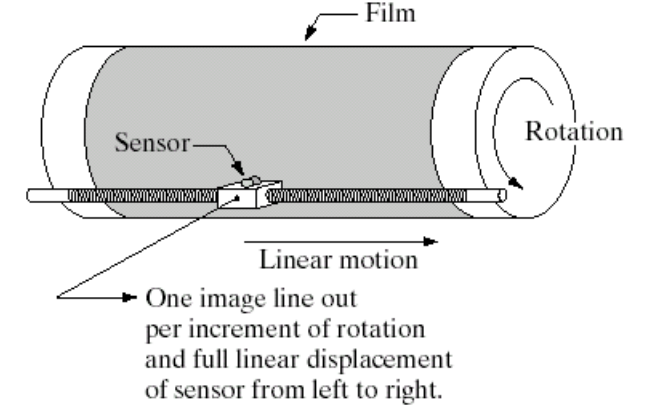

**FIGURE 2.13** Combining a single sensor with motion to generate a 2-D image.

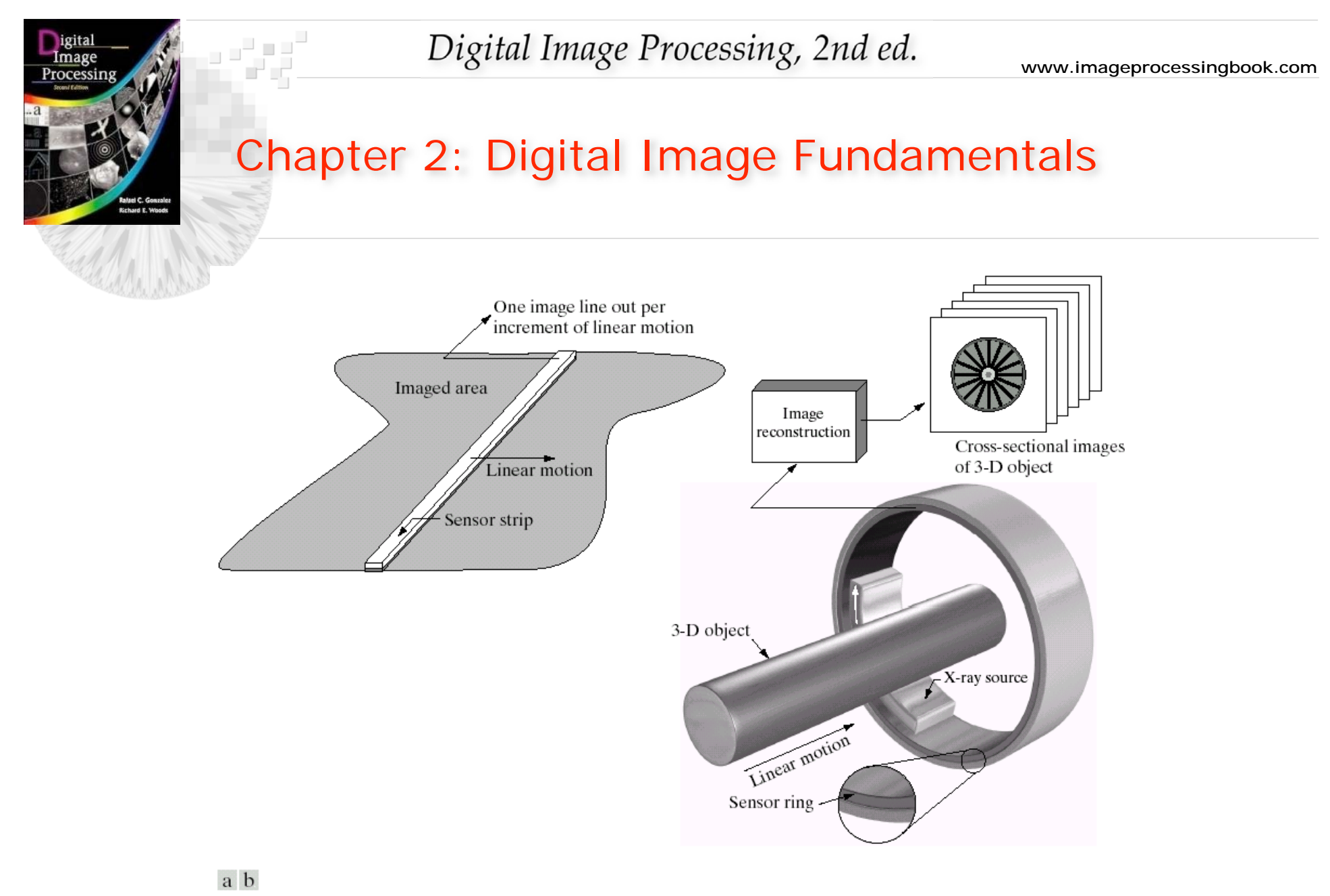

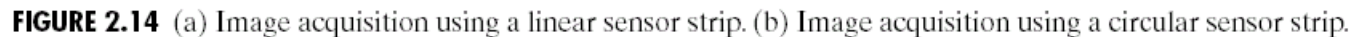

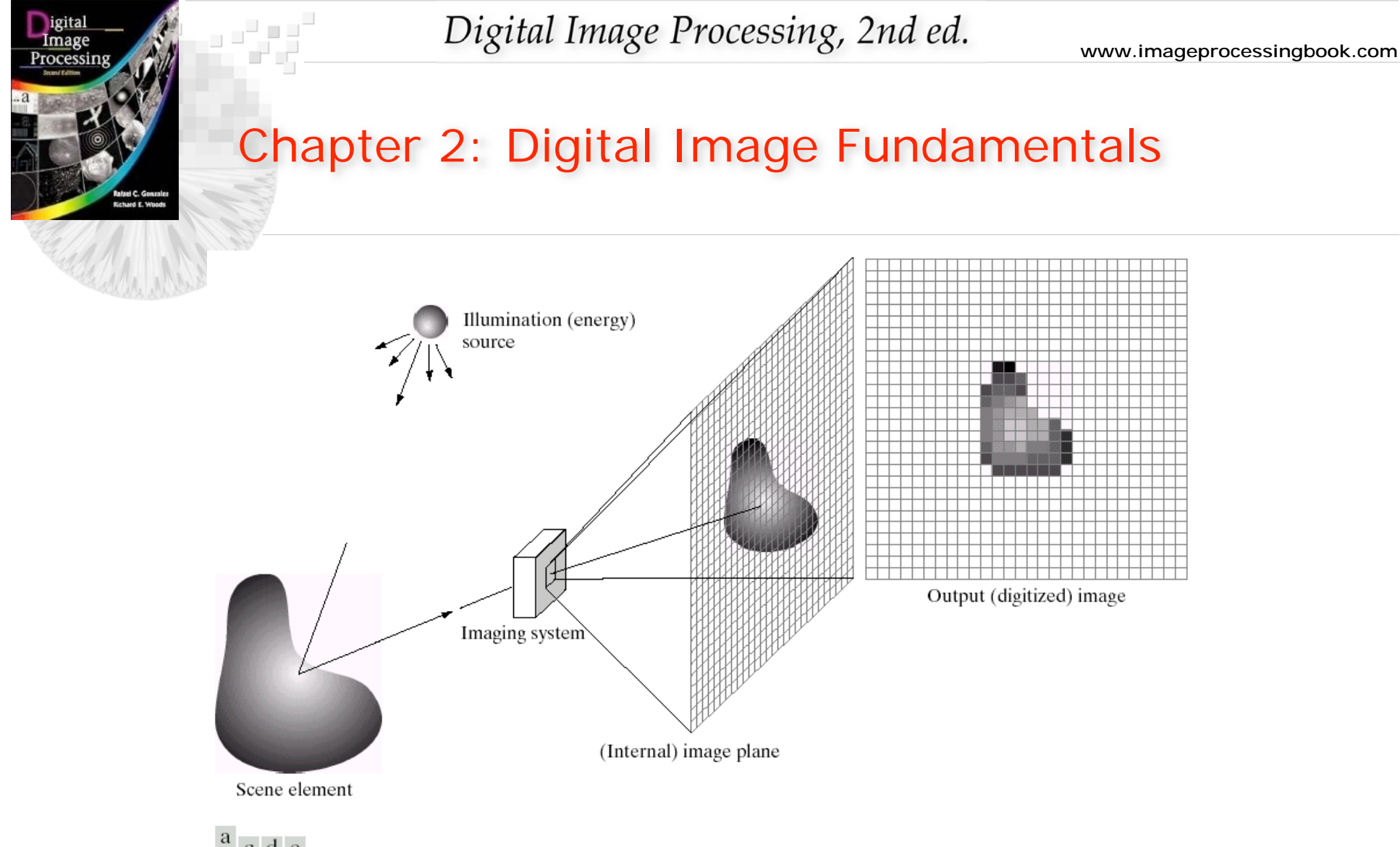

 $\frac{a}{b}$ c d e

FIGURE 2.15 An example of the digital image acquisition process. (a) Energy ("illumination") source. (b) An element of a scene. (c) Imaging system. (d) Projection of the scene onto the image plane. (e) Digitized image.

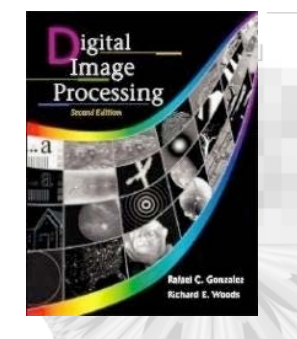

 $\mathbb{R}^3$ 

### *Digital Image Processing, 2nd ed.* **www.imageprocessingbook.com**

## Chapter 2: Digital Image Fundamentals

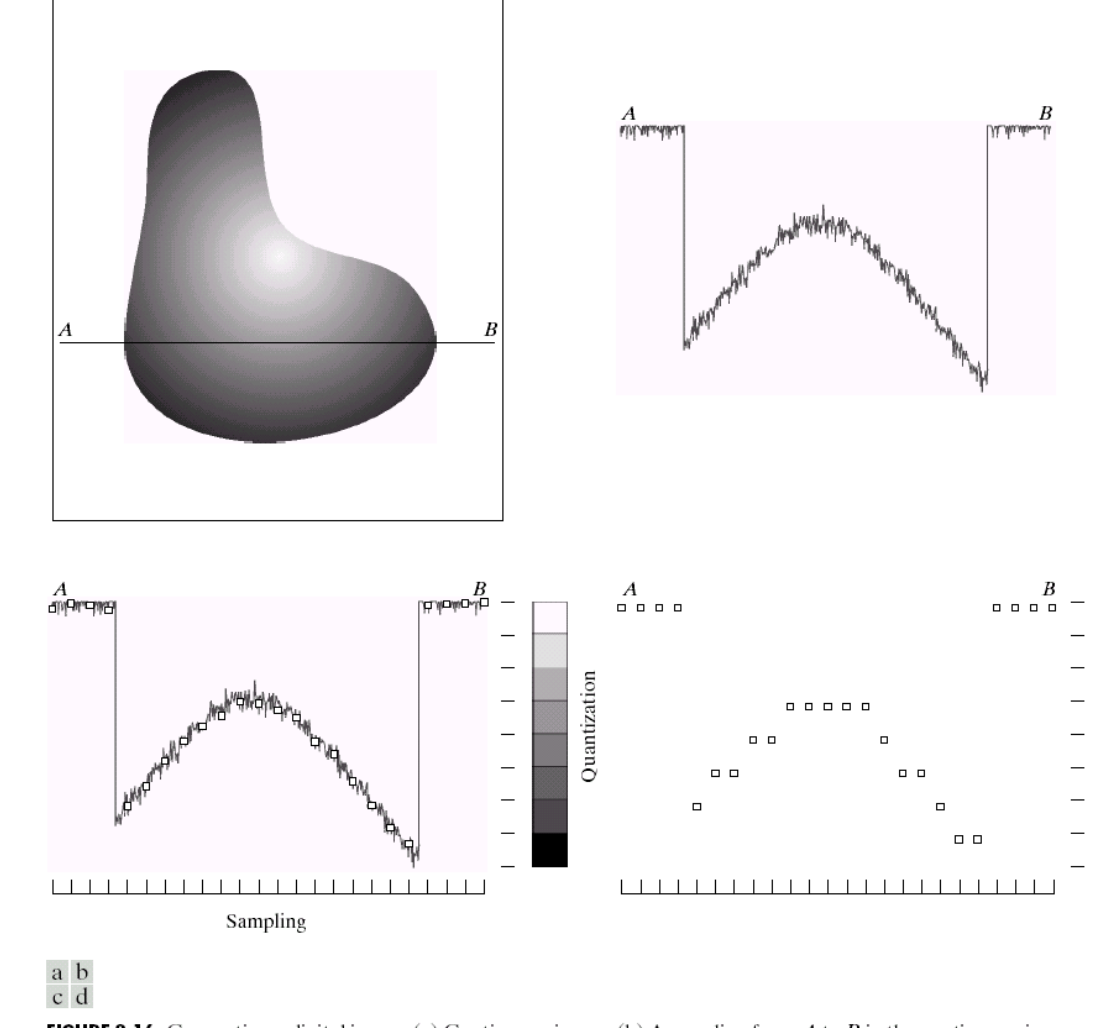

© 2002 R. C. Gonzalez & R. E. Woods

**FIGURE 2.16** Generating a digital image. (a) Continuous image. (b) A scan line from A to B in the continuous image, used to illustrate the concepts of sampling and quantization. (c) Sampling and quantization. (d) Digital scan line.

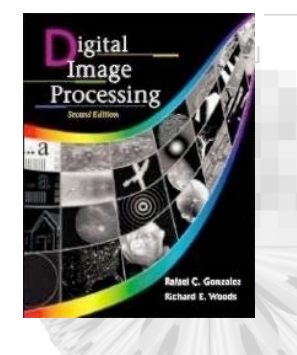

222

### *Digital Image Processing, 2nd ed.* **www.imageprocessingbook.com**

# Chapter 2: Digital Image Fundamentals

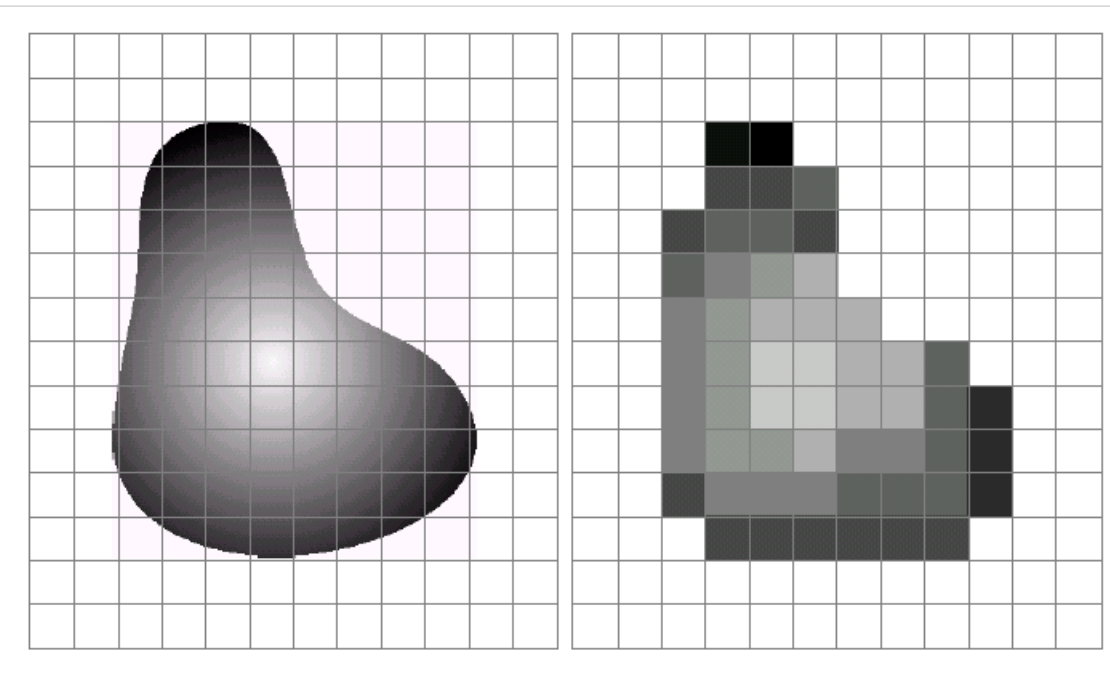

#### a b

FIGURE 2.17 (a) Continuos image projected onto a sensor array. (b) Result of image sampling and quantization.

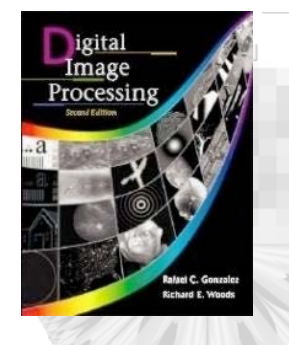

232

#### *Digital Image Processing, 2nd ed.* **www.imageprocessingbook.com**

### Chapter 2: Digital Image Fundamentals

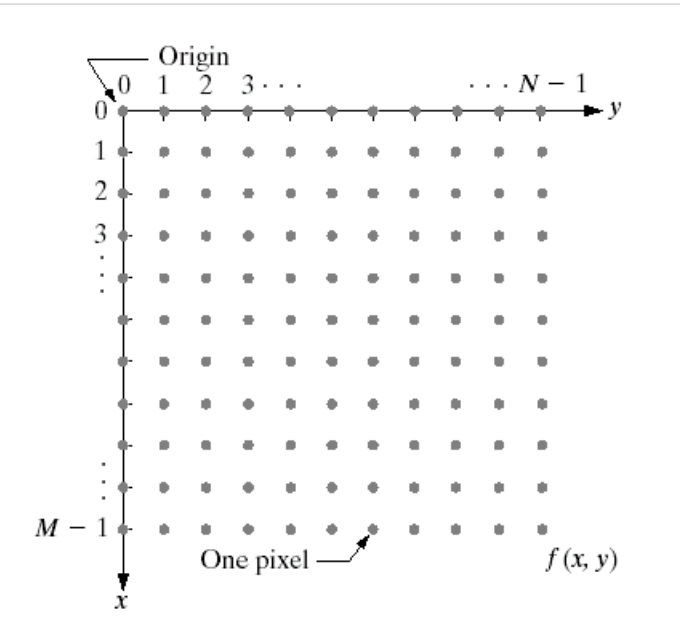

**FIGURE 2.18** Coordinate convention used in this book to represent digital images.

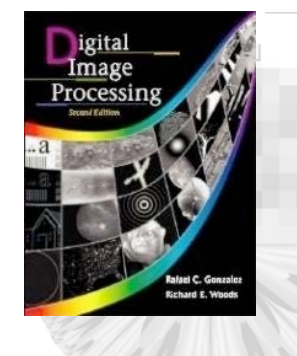

### Chapter 2: Digital Image Fundamentals

#### **TABLE 2.1**

 $\mathbb{R}^d$ 

Number of storage bits for various values of  $N$  and  $k$ .

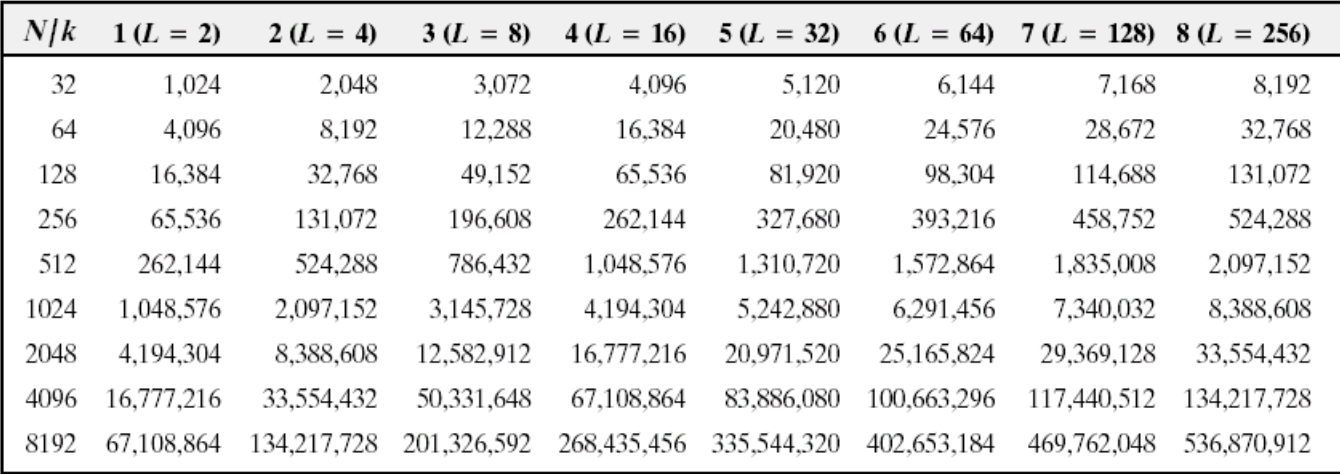

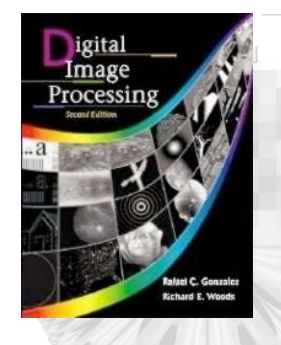

 $\mathbb{R}^n$  .

### *Digital Image Processing, 2nd ed.* **www.imageprocessingbook.com**

## Chapter 2: Digital Image Fundamentals

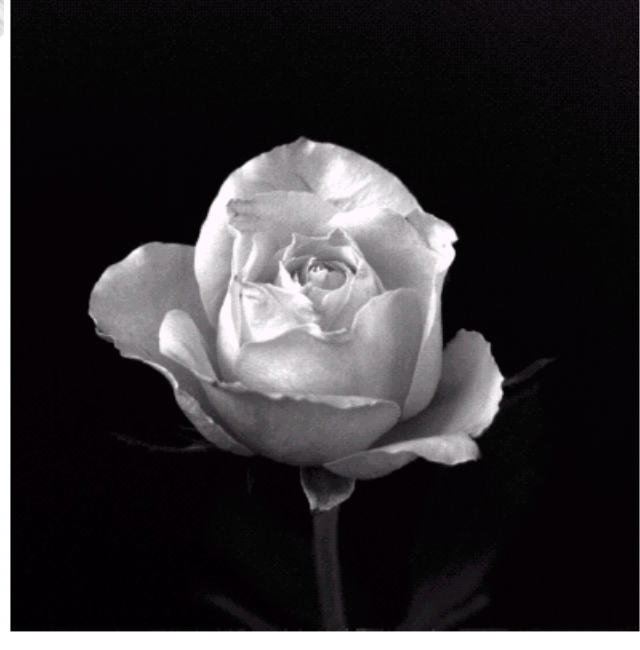

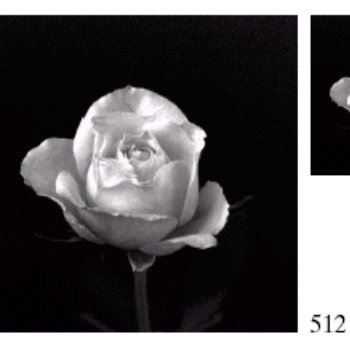

 $\frac{1}{64}$  32 噫 128

256

1024

**FIGURE 2.19** A 1024  $\times$  1024, 8-bit image subsampled down to size 32  $\times$  32 pixels. The number of allowable gray levels was kept at 256.

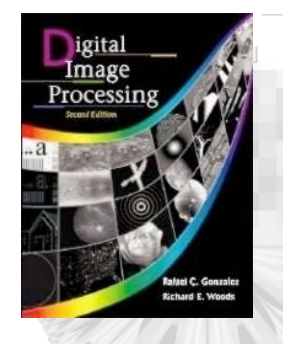

## Chapter 2: Digital Image Fundamentals

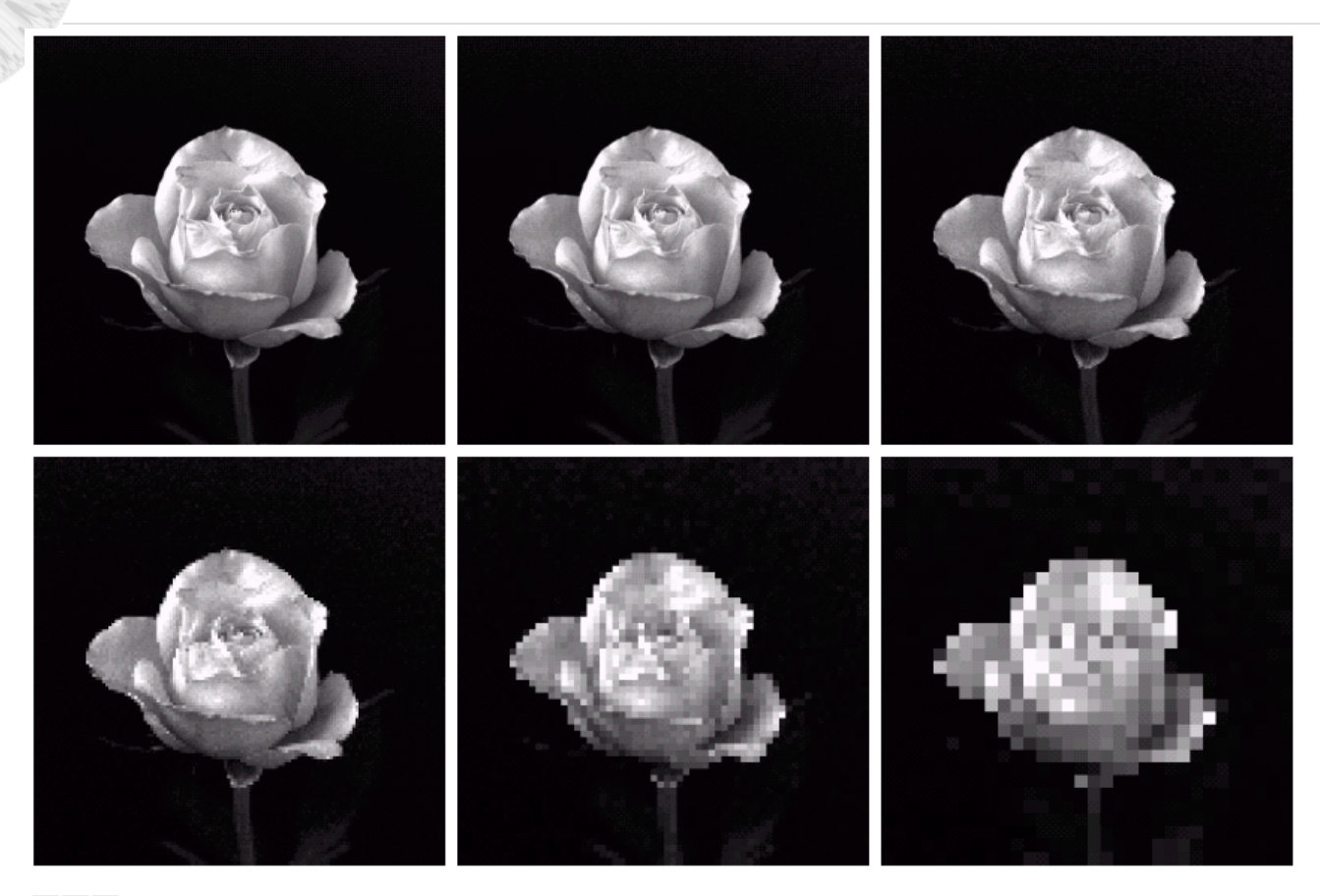

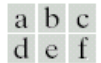

**FIGURE 2.20** (a) 1024  $\times$  1024, 8-bit image. (b) 512  $\times$  512 image resampled into 1024  $\times$  1024 pixels by row and column duplication. (c) through (f)  $256 \times 256$ ,  $128 \times 128$ ,  $64 \times 64$ , and  $32 \times 32$  images resampled into  $1024 \times 1024$  pixels.

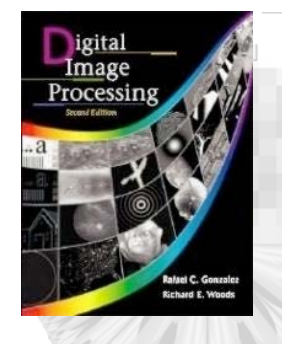

le –<br>H

#### *Digital Image Processing, 2nd ed.* **www.imageprocessingbook.com**

### Chapter 2: Digital Image Fundamentals

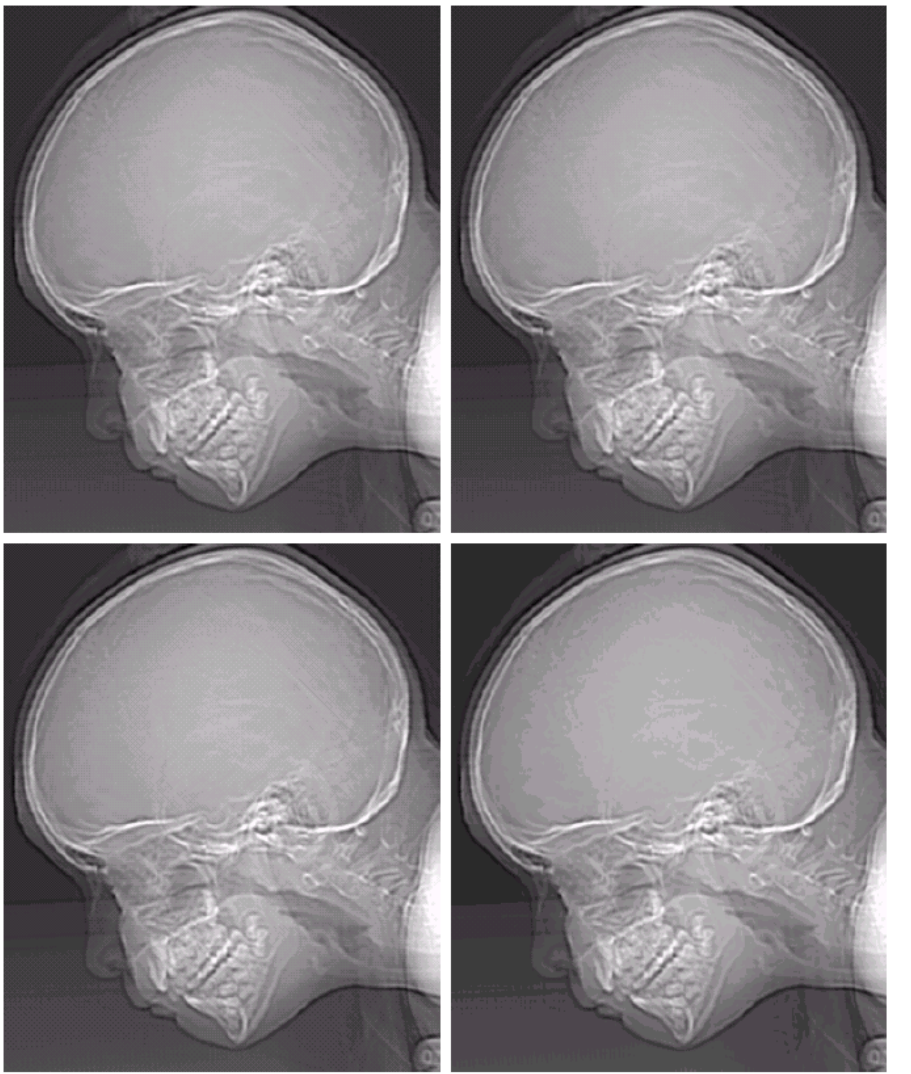

 $\begin{matrix} a & b \\ c & d \end{matrix}$ **FIGURE 2.21** (a)  $452 \times 374$ ,

256-level image.  $(b)$ – $(d)$  Image displayed in  $128$ , 64, and  $32$  gray levels, while keeping the spatial resolution constant.

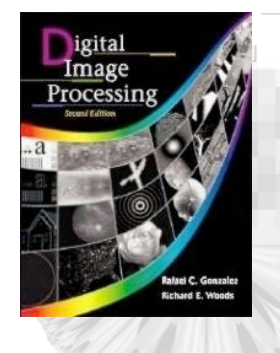

## Chapter 2: Digital Image Fundamentals

#### e f g h

#### **FIGURE 2.21**

(Continued)  $(e)$ – $(h)$  Image displayed in 16, 8, 4, and 2 gray levels. (Original courtesy of Dr. David R. Pickens. Department of Radiology & Radiological Sciences, Vanderbilt University Medical Center.)

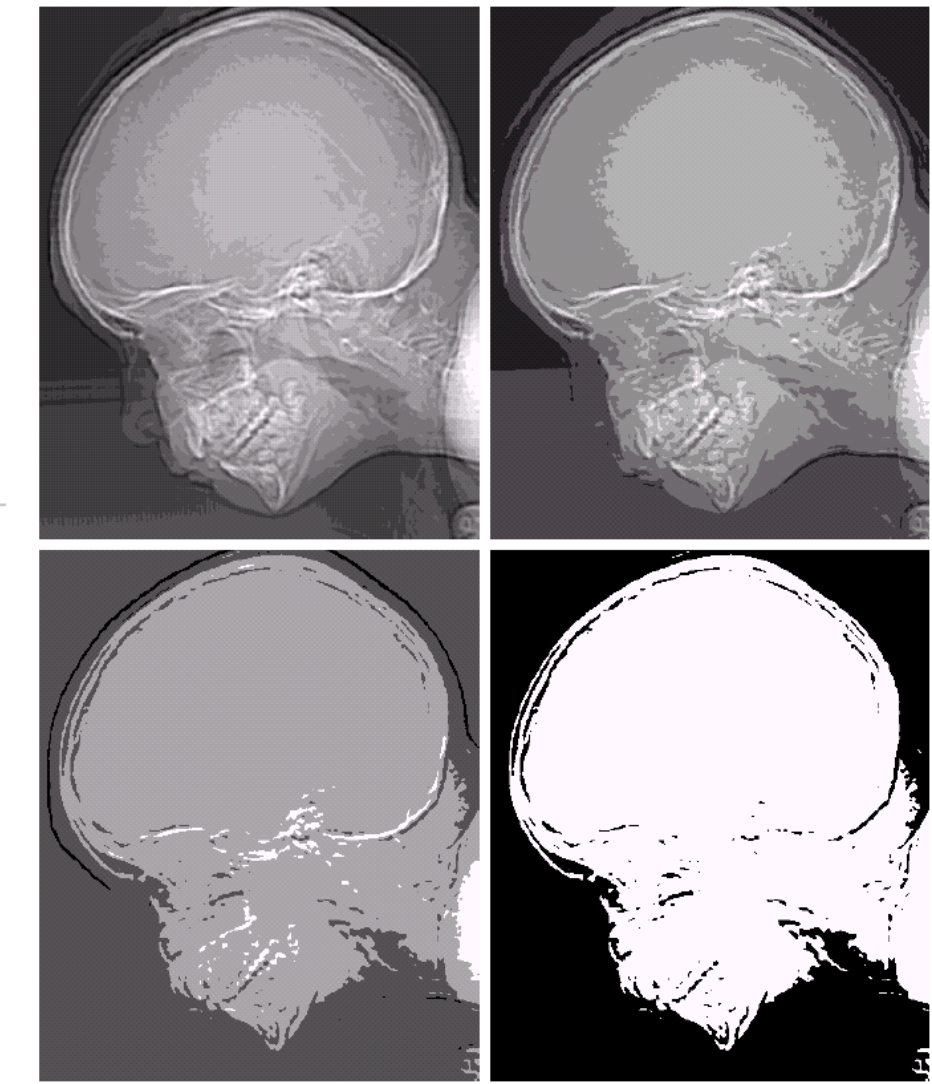

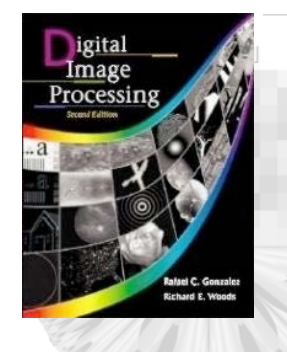

## Chapter 2: Digital Image Fundamentals

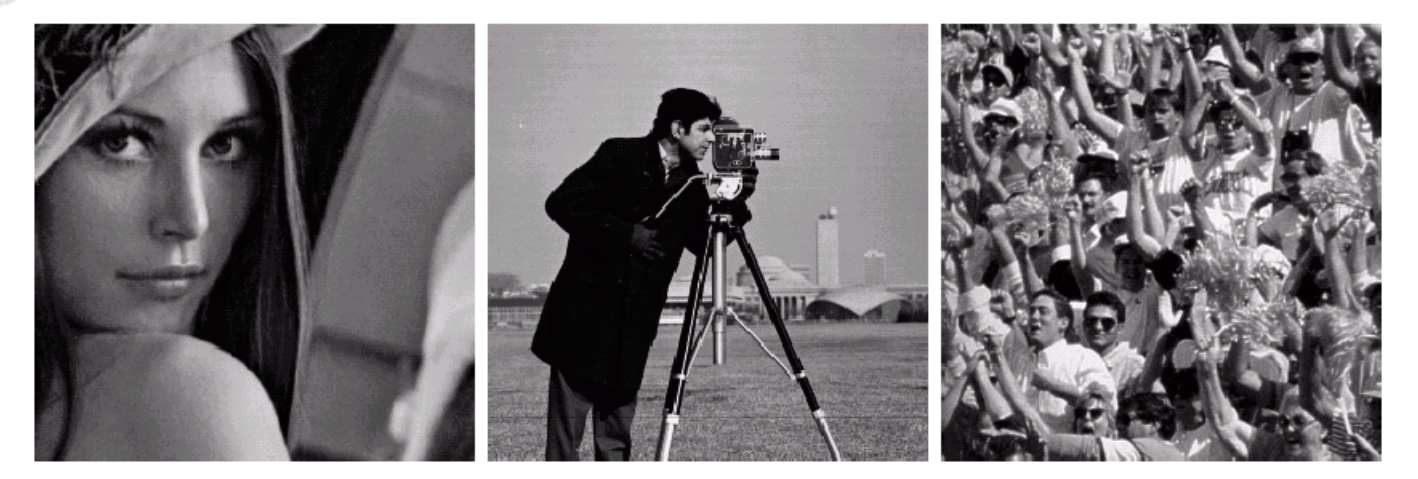

#### a b c

FIGURE 2.22 (a) Image with a low level of detail. (b) Image with a medium level of detail. (c) Image with a relatively large amount of detail. (Image (b) courtesy of the Massachusetts Institute of Technology.)

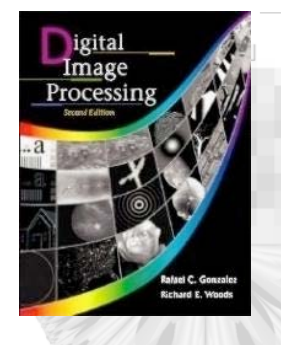

# Chapter 2: Digital Image Fundamentals

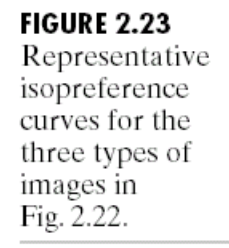

-722

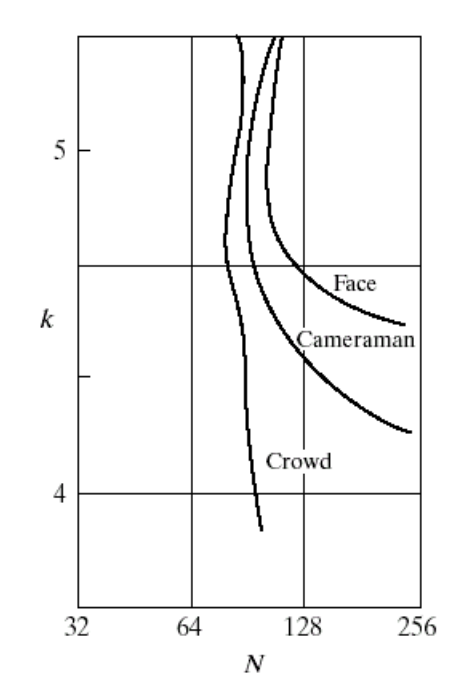

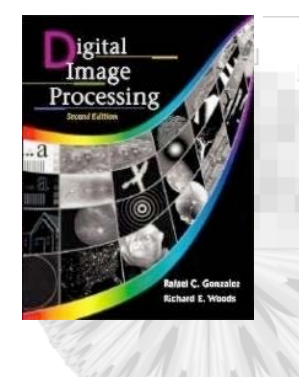

# Chapter 2: Digital Image Fundamentals

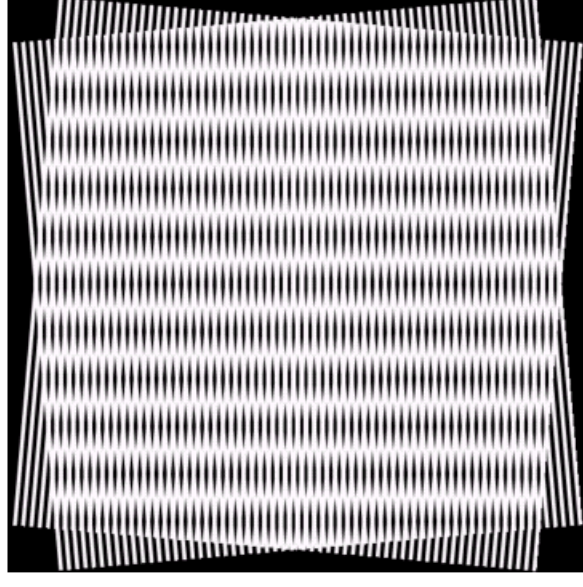

FIGURE 2.24 Illustration of the Moiré pattern effect.

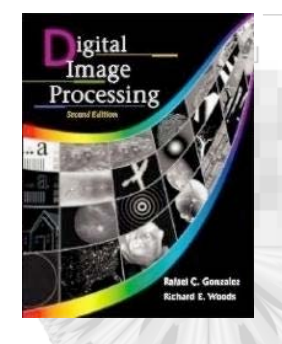

### Chapter 2: Digital Image Fundamentals

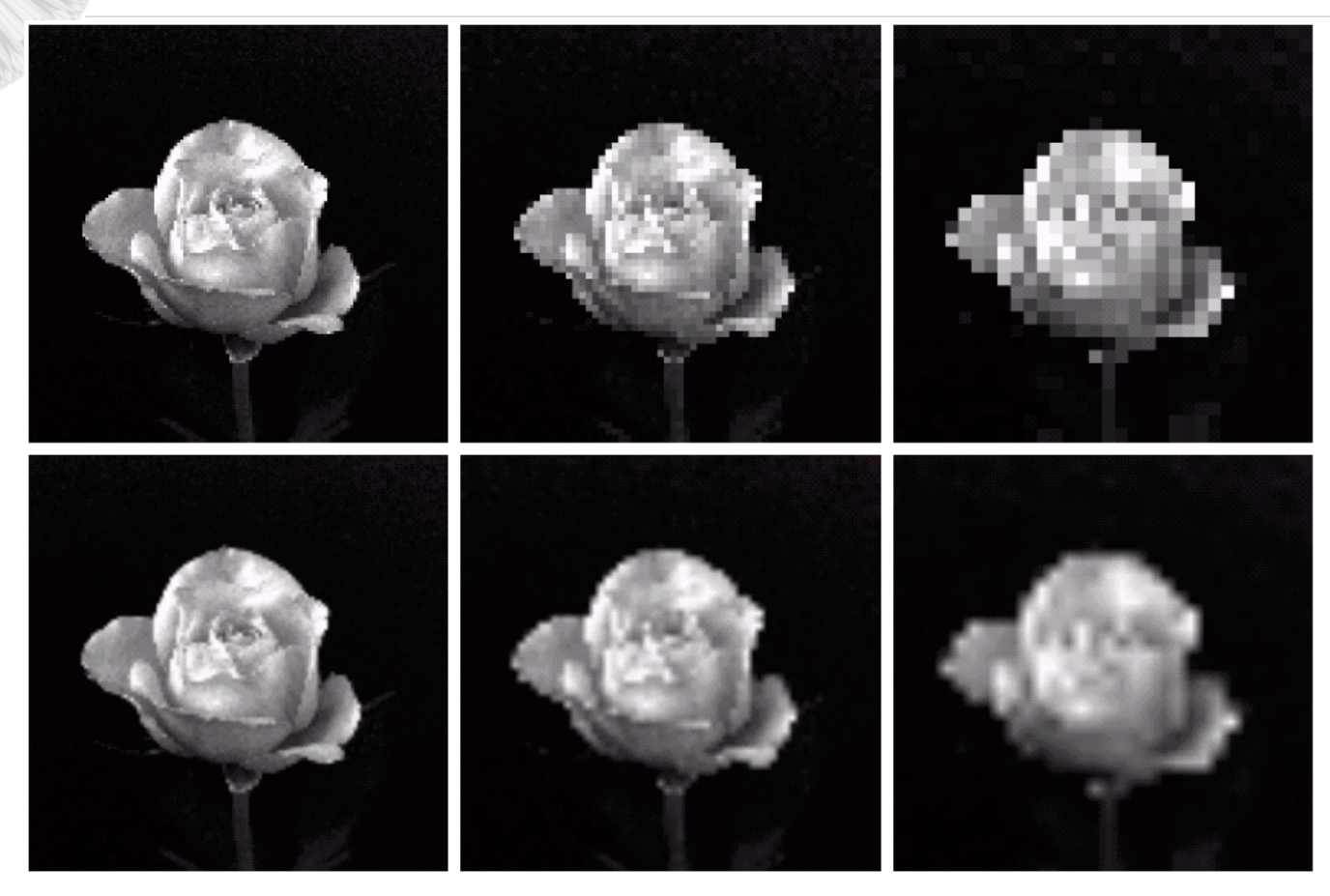

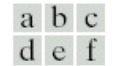

**FIGURE 2.25** Top row: images zoomed from 128  $\times$  128, 64  $\times$  64, and 32  $\times$  32 pixels to 1024  $\times$  1024 pixels, using nearest neighbor gray-level interpolation. Bottom row: same sequence, but using bilinear interpolation.

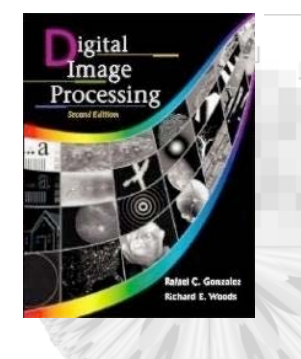

## Chapter 2: Digital Image Fundamentals

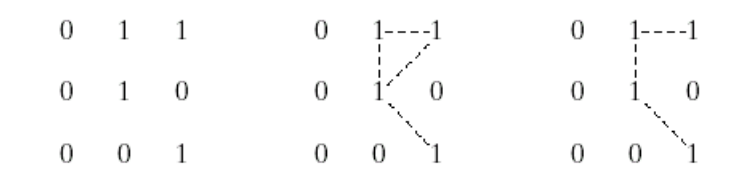

#### a b c

a <sup>a</sup> a a <sup>a a</sup><br>Listo a a

**FIGURE 2.26** (a) Arrangement of pixels; (b) pixels that are 8-adjacent (shown dashed) to the center pixel; (c)  $m$ -adjacency.

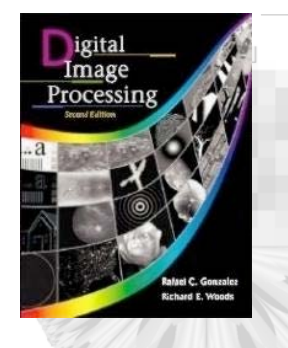

بر و پ

#### *Digital Image Processing, 2nd ed.* **www.imageprocessingbook.com**

## MATLAB/Image Processing Toolbox

function  $[rt, f, q] = twodsin(A, u0, v0, M, N)$ % TWODSIN Compares for loops vs. vectorization. % The comparison is based on implementing the function %  $f(x,y) = Asin(u0x+v0y)$  for  $x=0,1,2,...,M-1$  and %  $y=0,1,2,...,N-1$ . The inputs to the function are % M and N and the constants in the function. % GWE, Example 2.13, p.57

```
% First implement using for loops
tic %start timing
for r=1:Mu0x=u0*(r-1);for c=1:Nv0y=v0*(c-1);
   f(r,c) = A \cdot \sin(u0x+v0y);
   end
end
t1=toc; % End timing
```

```
% Now implement using vectorization
tic %start timing
r=0: M-1:
c=0: N-1;
[C,R]=meshgrid(c,r);
%special MATLAB function for fast 2D function evaluations
% creates all the (x,y) pairs for function evaluation
q = A \times sin(u0 \times R + v0 \times C);
```
t2=toc; %End timing

%compute the ratio of the two times  $rt=t1/(t2+eps)$ ; %use eps in case t2 is close to zero.

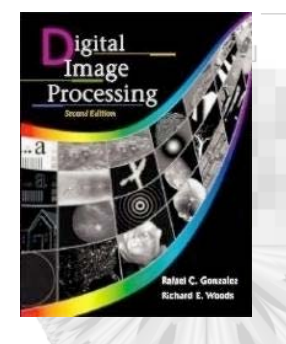

### MATLAB/Image Processing Toolbox

>> [rt,f,g]=twodsin(1, 1/(2\*pi), 1/(4\*pi), 512, 512); >> rt  $rt =$  34.2520 % I only got ~19 on my old machine.  $>>g=mat2gray(g);$ >> imshow(g) %show in separate window.

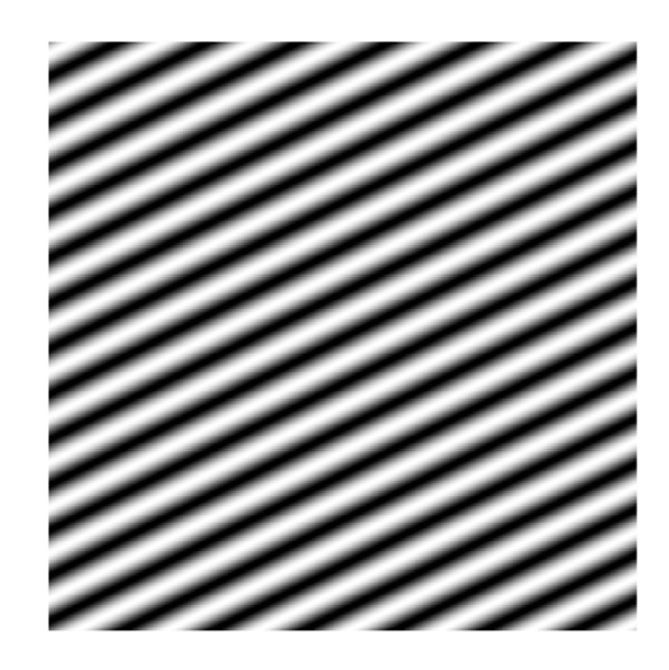

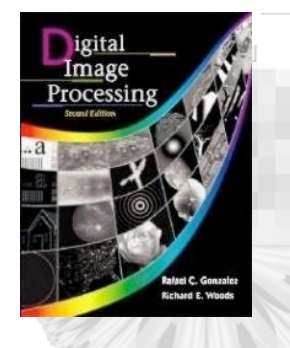

## MATLAB/Image Processing Toolbox

imshow (f) %f is an image array

 $\mathbb{R}^3$ 

imwrite(f, 'filename') % filename MUST contain a recognized file format extension % .tif or .tiff identify TIFF % .jpg identifies JPEG % additional parameters for tiff and jpeg identify compression, etc.

imfinfo filename % returns all kind of useful file information such as size

g=imread('filename') % filename MUST contain an appropriate extension

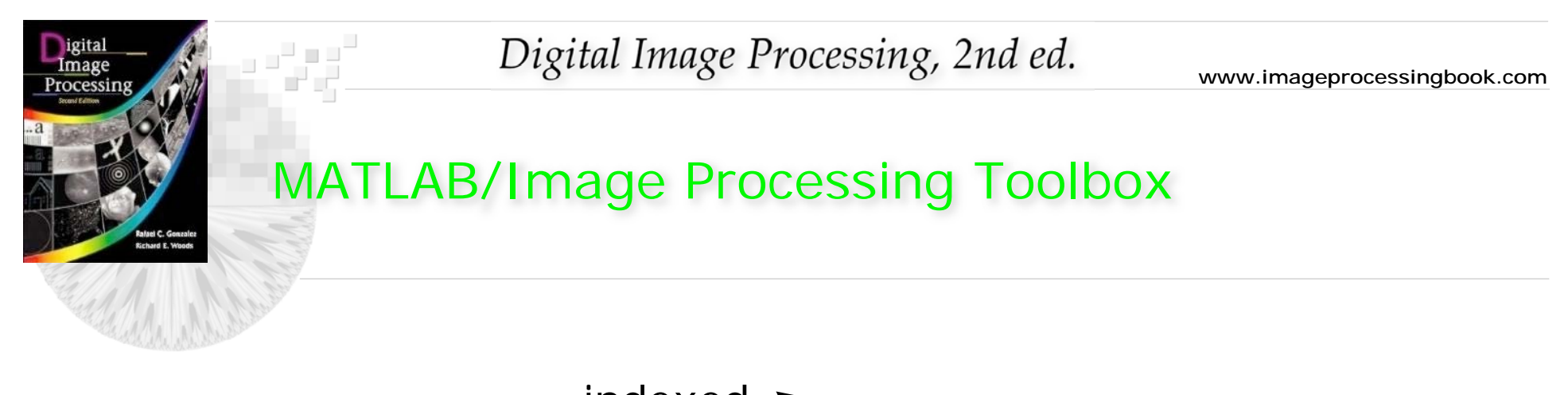

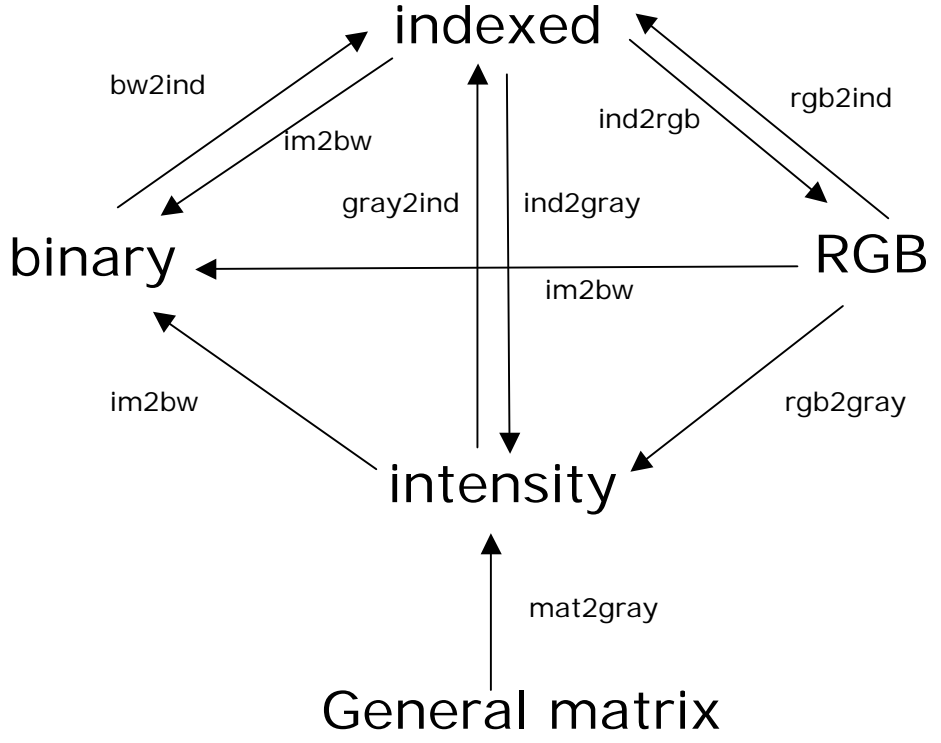

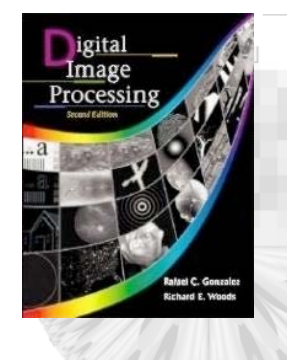

ポピ

### MATLAB/Image Processing Toolbox

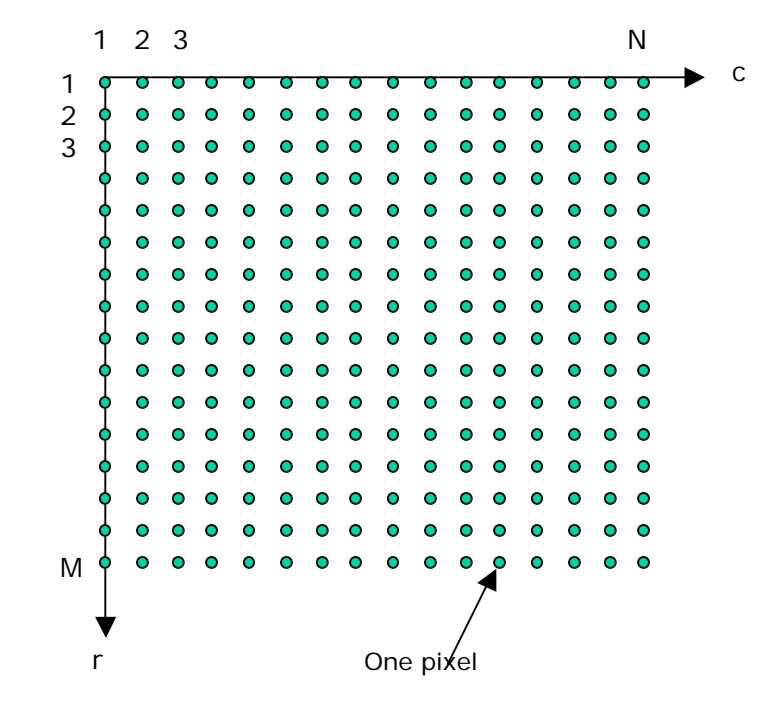

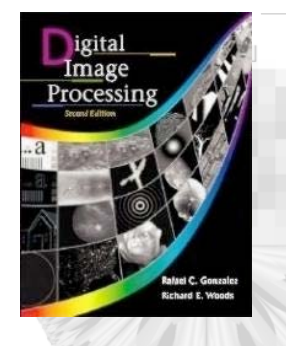

### MATLAB/Image Processing Toolbox

>> h=imhist(f) %any previously loaded image % must be gray scale image >> h1=h(1:10:256) %create bins for horiz axis  $\gg$  horz=1:10:256;  $\%$  $\Rightarrow$  bar(horz, h1) % >> axis([0 255 0 15000]) %expand lower range of y-axis >> set(gca, 'xtick', 0:50:255) %gca means 'get current axis' >> set(gca, 'ytick', 0:2000:15000) %lab h & v ticks

See GWE, p.77-78

د و پ